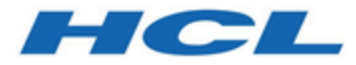

# **Unica Campaign V12.1.7 Release Notes**

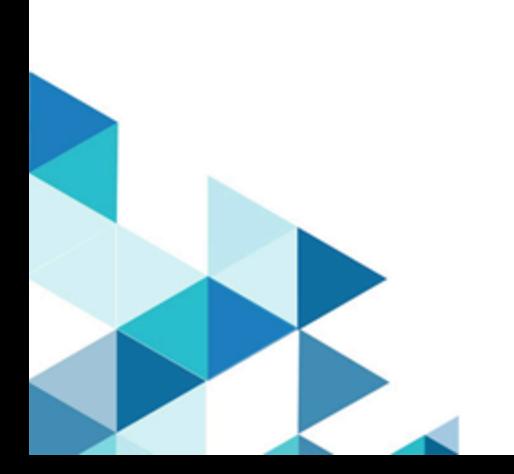

# Contents

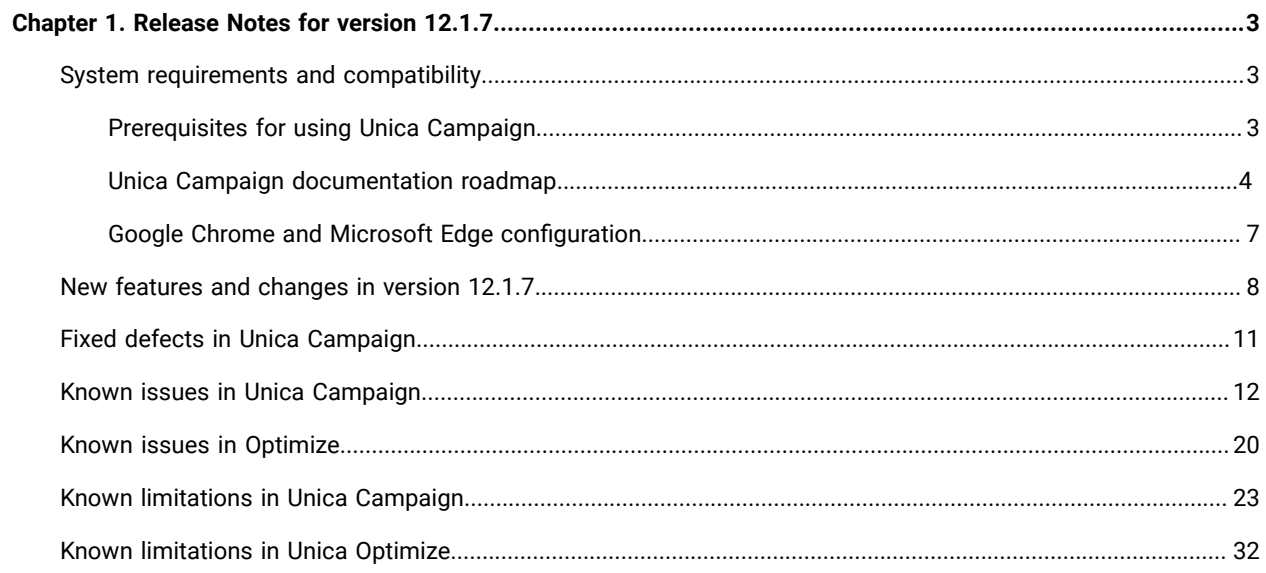

# <span id="page-2-0"></span>Chapter 1. Release Notes for version 12.1.7

Contains information about new features, defect fixes, and known issues in Unica Campaign and Optimize that HCL releases as part of a scheduled software release.

## <span id="page-2-1"></span>System requirements and compatibility

Unica Campaign is part of the Unica suite of products. Unica Campaign version 12.1.7 requires Unica Platform 12.1.7

#### **Where to find complete system requirement and compatibility information**

For a list of Unica product versions compatible with this product and a list of third-party requirements for this product, see the Recommended Software Environments and Minimum System Requirements document.

<span id="page-2-2"></span>You can also access this document by selecting **Help > Product documentation** when you are logged in to Unica.

## Prerequisites for using Unica Campaign

Before you begin using Unica Campaign, confirm that your environment meets the following requirements.

- For an improved user experience, use at least a 21" screen.
- For an improved user experience, set your screen resolution to 1600 x 900. Lower resolutions can result in some information not being properly displayed. If you use a lower resolution, maximize the browser window to see more content.
- A mouse is best for navigating in the user interface.
- Do not use the browser controls to navigate. For example, avoid using the Back and Forward buttons. Instead, use the controls that are in the user interface.
- If pop-up blocker (ad blocker) software is installed on the client machine, Unica Campaign might not function properly. For best results, disable pop-up blocker software while running Unica Campaign.
- Ensure that the technical environment meets the minimum system requirements and the supported platforms.\*
- The correct browser and versions must be used.\*
- Clear the browser cache after upgrading or applying any fix pack. This only needs to be done once, after the application is updated.
- If you use Internet Explorer (IE) with Unica Campaign or any module that uses Unica Campaign flowcharts (Unica Deliver, Unica Optimize, Unica Interact, Unica Collaborate): To log in multiple times to view side-byside information, open IE and log in to Unica. Then select **File> New Session** in the IE menu bar. In the new IE browser window, log in to Unica as the same or a different user.

**Important:** Do not use any other method to open multiple sessions. For example, do not open a new tab; do not open another browser session from the **Start** menu or desktop icon; and do not use **File > New Window** in IE. These methods can corrupt information that is shown in the application.

\*For details on the items indicated by an asterisk, see the Unica Recommended Software Environments and Minimum System Requirements.

### <span id="page-3-0"></span>Unica Campaign documentation roadmap

Unica Campaign provides documentation and help for users, administrators, and developers.

#### **Table 1. Get up and running**

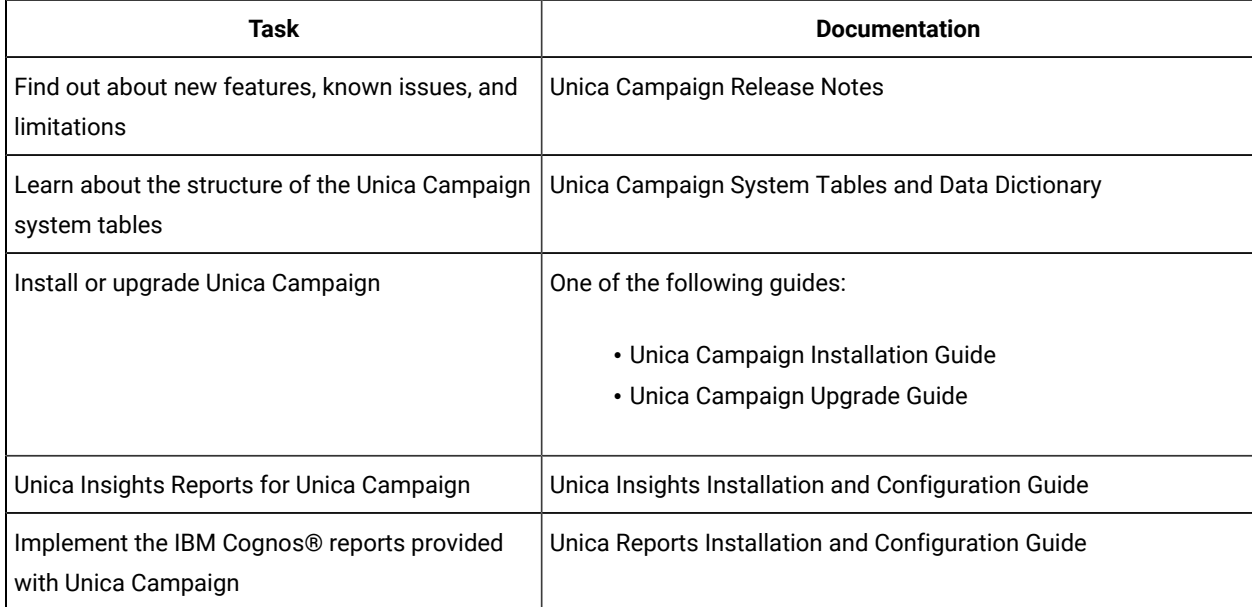

#### **Table 2. Configure and use Unica Campaign**

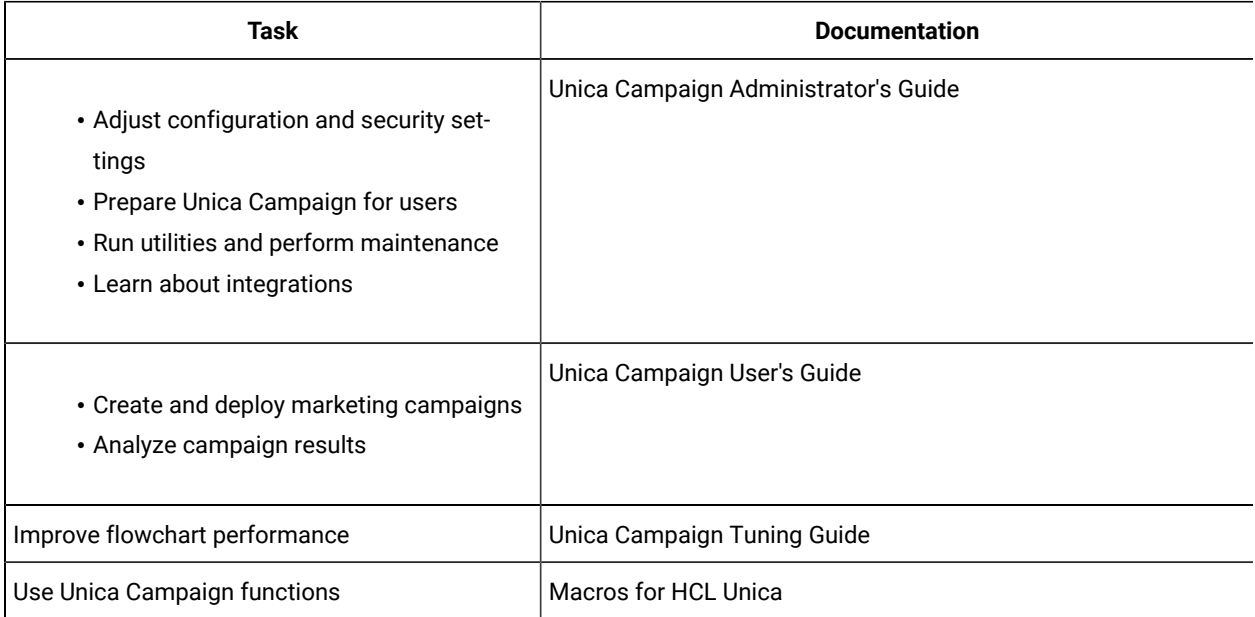

| Task                                                                                   | <b>Documentation</b>                                                                                                    |
|----------------------------------------------------------------------------------------|----------------------------------------------------------------------------------------------------|
| Integrate with Acoustic                                                                | Campaign and Acoustic Integration Guide for IBM Marketing<br>Cloud                                                                                                    |
| Integrate with Coremetrics                                                             | Unica Campaign Administrator's Guide: How to configure the in-<br>tegration                                                                                                    |
|                                                                                        | Unica Campaign User's Guide: Targeting IBM Digital Analytics<br>segments in Campaigns                                                                                                    |
| Integrate with Unica Plan                                                              | Unica Plan and Unica Campaign Integration Guide                                                                                                    |
| Integrate with Opportunity Detect                                                      | Unica Campaign Administrator's Guide: How to configure the in-<br>tegration                                                                                                    |
|                                                                                        | Opportunity Detect Administrator's Guide and Opportunity Detect<br>User's Guide: How to administer and use the product                                                                                                    |
| Integrate with Unica Deliver                                                           | Unica Campaign Installation and Upgrade guides: How to install<br>and prepare Deliver components in the local environment.                                                                                                    |
|                                                                                        | Unica Deliver Startup and Administrator's Guide: How to connect<br>to the hosted messaging resources.                                                                                                    |
|                                                                                        | Unica Campaign Administrator's Guide: How to configure offer in-<br>tegration.                                                                                                    |
| Integrate with IBM SPSS Modeler Advantage En-<br>terprise Marketing Management Edition | Unica Campaign and IBM SPSS Modeler Advantage Enterprise<br>Marketing Management Edition Integration Guide                                                                                                    |
| Integrate with IBM WeatherFX.                                                          | You can integrate IBM WeatherFX with Campaign so that you can<br>pull weather events into your marketing campaigns. Unica Cam-<br>paign version 9 and version 10 users can integrate with Weather-<br>FX by using the UBX toolkit.                                                 |
| Integrate with Unica Director.                                                         | Unica Director Installation Guide: You can integrate Unica Di-<br>rector with Campaign so that you can get status of all the run-<br>ning/completed/failed flowcharts, migrate Campaigns from one<br>Unica Campaign environment to other, download/delete flow-<br>chart logs etc. |
| Integrate with Journey                                                                 | Unica Campaign can integrate with Journey so that a continuous<br>communication with users can be established based on the in-<br>puts from Campaign.                                                                                                    |

**Table 3. Integrate Unica Campaign with other HCL products**

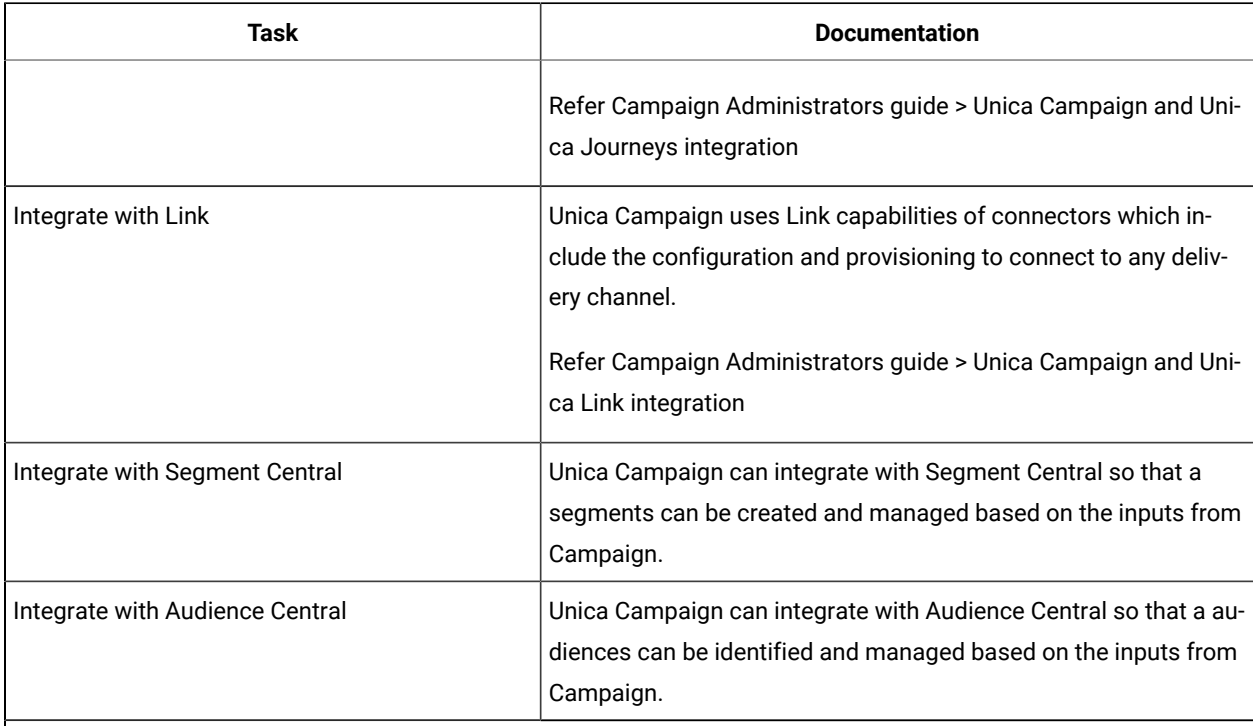

#### **Table 3. Integrate Unica Campaign with other HCL products (continued)**

**Note:** Additional integrations may be available that are not listed in this table.

### **Table 4. Develop for Unica Campaign**

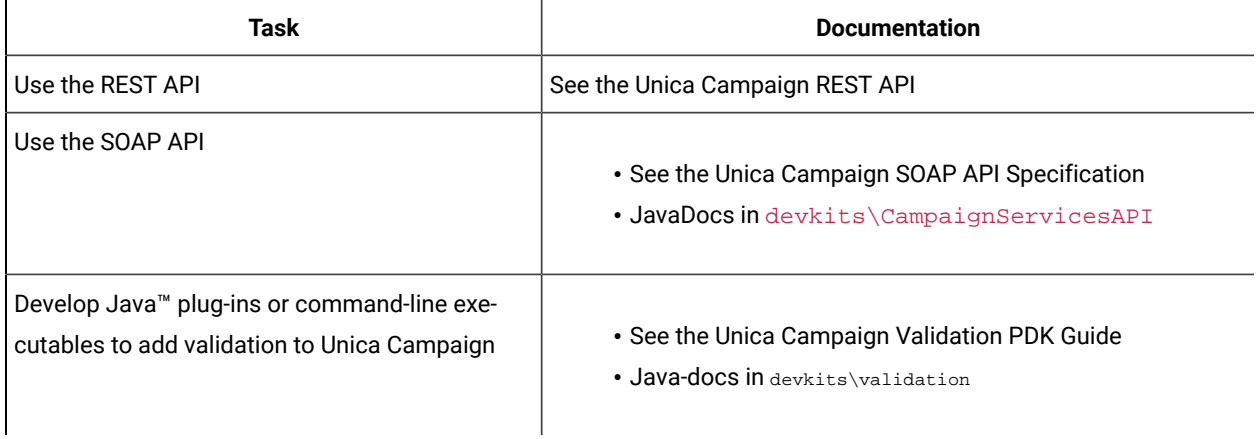

#### **Table 5. Get help**

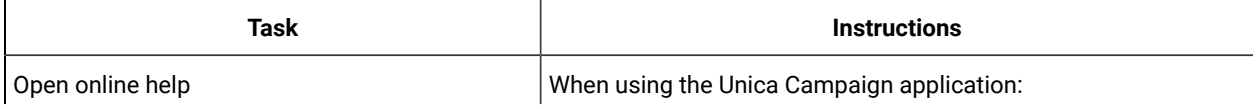

#### **Table 5. Get help(continued)**

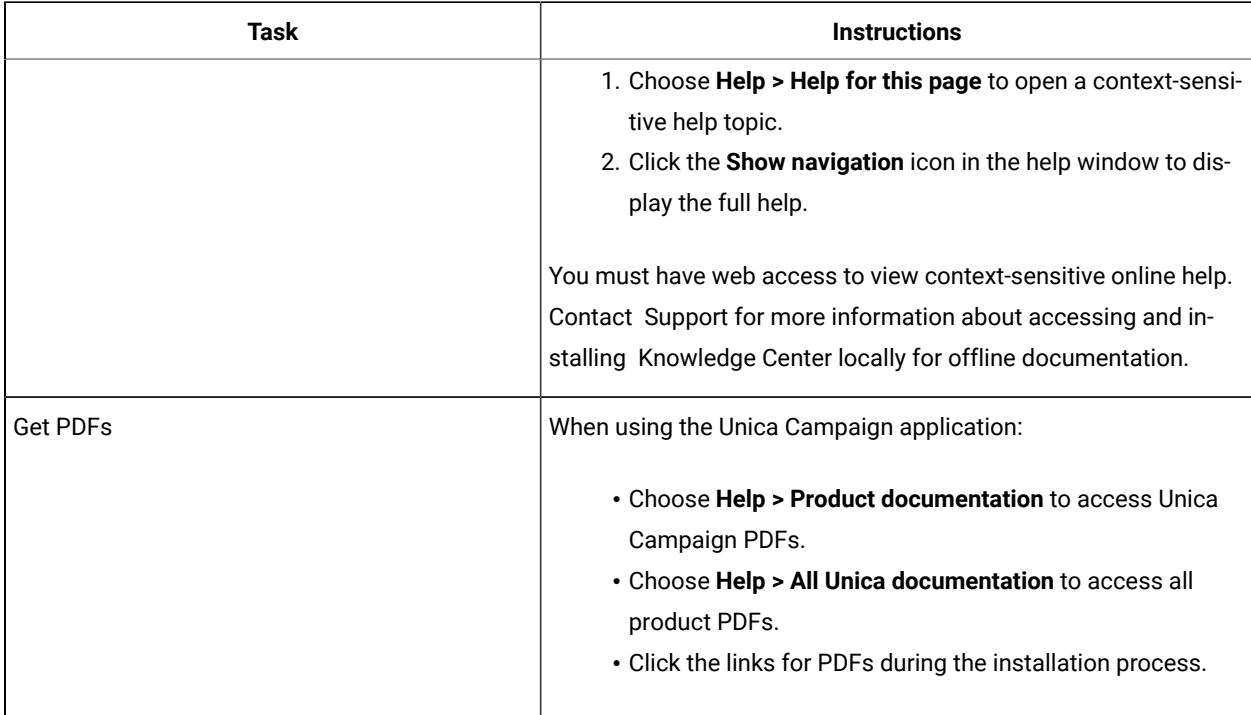

### <span id="page-6-0"></span>Google Chrome and Microsoft Edge configuration

Recently, the browsers Google Chrome and Microsoft Edge updated a security fix and this security fix affects the access of Unica applications. We have received some issues from our customers like:

- issues with UI
- unable to edit flowcharts
- getting logged out from Unica

These issues are observed due to the change of behavior in browsers after applying the security fix. Applying the security fix automatically enables **Origin-keyed Agent Clusters by default**. If the setting **Origin-keyed Agent Clusters by default** is enabled automatically, it prevents changes in document referrer and domain values so that malicious websites cannot execute any type of impersonation. The setting **Origin-keyed Agent Clusters by default** existed earlier as well, but was not enabled by default.

If you update Google Chrome or Microsoft Edge to the latest version, you will observe the earlier mentioned issues. Because of how Unica is designed and because the Unica suite is deployed over multiple JVMs, it is essential that you disable the **Origin-keyed Agent Clusters by default** setting for Unica to function correctly and to provide a good user experience.

As a solution, we recommend that you perform the steps mentioned in the following Knowledge Base article: [https://](https://support.hcltechsw.com/csm?id=kb_article&sysparm_article=KB0107185) [support.hcltechsw.com/csm?id=kb\\_article&sysparm\\_article=KB0107185.](https://support.hcltechsw.com/csm?id=kb_article&sysparm_article=KB0107185)

**Note:** The update to Microsoft Edge browser is very recent and the Knowledge Base article is not yet updated for the Microsoft Edge browser.

The CliffsNotes solution is as follows:

- 1. Open your browser and navigate to one of the following URLs based on your browser:
	- **Google Chrome**:<chrome://flags/#origin-agent-cluster-default>
	- **Microsoft Edge**: <edge://flags/#origin-agent-cluster-default>
- 2. From the dropdown of the highlighted parameter Origin-keyed Agent Clusters by default, select Disabled.
- 3. At the bottom of the page, click the **Apply Changes** button.
- 4. Log out of Unica applications, log back in, and verify if everything is working as expected.

### <span id="page-7-0"></span>New features and changes in version 12.1.7

Unica Campaign 12.1.7 includes a number of new features and changes. These are listed underneath.

For a list of newly supported and discontinued platforms, see the Recommended Software Environments and Minimum System Requirements guide.

#### **Upgrade Paths**

Unica Campaign supports the following upgrade paths:

- 12.1. $x \rightarrow 12.1.7$
- 12.1.0. $x \rightarrow 12.1.7$

Customers on versions earlier than 8.6.x must:

- perform a Fast Upgrade from existing version to version 8.6.0 (for more information, see HCL Unica 8.6.0 Fast Upgrade Guide).
- perform a Fast Upgrade from version 8.6.0 to version 12.1.0 (for more information, see HCL Unica 12.1.0 Fast Upgrade Guide).
- perform an in-place upgrade from version 12.1.0 to version 12.1.7.

Customers on versions earlier than 11.1.x.x can:

- perform a Fast Upgrade from existing version to version 12.1.0 (for more information, see HCL Unica 12.1.0 Fast Upgrade Guide).
- perform an in-place upgrade from version 12.1.0 to version 12.1.7.

Customers on versions 11.1.x.x/12.0.x.x can use one of the following options for upgrade:

- **Option 1**
	- perform an in-place upgrade from existing version to version 12.1.0.
	- perform an in-place upgrade from version 12.1.0 to version 12.1.7.
- **Option 2**
	- perform a Fast Upgrade from existing version to version 12.1.0 (for more information, see HCL Unica 12.1.0 Fast Upgrade Guide).
	- perform an in-place upgrade from version 12.1.0 to verison 12.1.7.

#### **Postgres as SystemDB**

In version 12.1.7, Unica Campaign introduces compatibility by adding support for Postgres as the SystemDB. This enhancement provides users with the flexibility to seamlessly integrate Unica Campaign with Postgres, offering a robust and scalable solution for managing system databases.

#### **Unica products communication using internal server URL**

With support for internal server URLs in pod-to-pod communications, there's no longer a necessity for internal calls to route through load balancers.

#### **Campaign Journey integration for multi partitioning support in journey**

Journey now supports multi-partitions. This enhancement ensures that Campaign Journey integrations seamlessly align with partition configurations, making the entire process partition-aware.

### **External Callout - ability to specify fields/params as part of ExternalCallout node in Platform configuration**

External Callout functionality has been elevated to a new level of flexibility. Users can now seamlessly provide configuration parameters directly to the registered callouts. This empowers users to effortlessly supply inputs to the callouts without the need for constant modification, enhancing the adaptability and efficiency of your workflow.

#### **Real time updates for concurrent users and lock-unlock**

In version 12.1.7, users can now see real-time notifications for ongoing collaborative activities, such as when another user is actively engaged in working on a flowchart or when a flowchart is being locked or unlocked.

#### **Mark or identify the columns used in flowchart from the mapped tables and columns**

The Column In Use feature, introduced in this release, serves as a valuable tool for users engaged in data cleanup efforts. This functionality is crafted to empower users in identifying and managing columns or tables that are no longer in use. By leveraging the insights provided by the Column In Use column, users can make informed decisions about the removal of redundant elements, promoting enhanced data efficiency and organizational clarity within their system.

#### **Run the blue process boxes, even if we have an unconfigured output PB somewhere in flowchart**

Campaign v12.1.7 introduces a significant improvement allowing the execution of blue process boxes even in instances where any of the underlying red process boxes are unconfigured

#### **AngularJS Library version used with Unica Campaign Deep Search Feature**

In this release of Campaign, the deep search feature has undergone a significant transformation. While the user experience (UX) remains consistent, the underlying code has been completely restructured to eliminate the use of AngularJS. This transition was imperative as AngularJS had been deprecated, posing potential vulnerabilities. Users can now enjoy the familiar and seamless deep search experience with the added assurance of an updated and secure codebase

#### **Execute deliver mailing directly from deliver process box**

This enhancement offers a more efficient and user-friendly experience, allowing users to seamlessly trigger mailing directly from the deliver PB.

#### **Unica Link enhancement**

In the latest release, users can now enjoy an enhanced copy-paste functionality in Link, enabling the copying of Link process boxes, pasting templates with Link PB, and duplicating flowcharts with PB. This update is designed to provide a more intuitive and time-saving experience for users engaged in campaign design. Notably, precautions have been taken to ensure that older action IDs are not utilized during the copy-paste process for Link process boxes

#### **Include sample DB loader scripts in the Campaign install**

Sample DB loader scripts are now conveniently accessible in the CAMPAIGN\_HOME/SampleDBLoaders folder. Users will find sample scripts tailored for various databases, including SQL Server, DB2, Informix, MariaDB, MySQL, OneDB, Oracle, and PostgreSQL.

#### **SQLONConnect – support for headers from SiteMinder**

In this release, support for a new token, <session\_token::x>, has been introduced. To ensure clarity and precision, users are now required to specify any additional header variable names explicitly under Affinium|suite|security| loginModes|siteMinderPartitionLogin. This approach replaces the use of a generic placeholder such as "x variable."

#### **Allow table search with letters in table name**

This enhancement enables users to locate tables by any character or substring within the table name, expanding the search capability beyond matches occurring only at the beginning of the name.

#### **Multiple kafka**

Users now have the capability to effortlessly manage multiple Kafka instances through the provided template. This enhancement enables users to configure and utilize these Kafka instances to efficiently produce data from Campaign Process Boxes (PBs) such as Snapshot, Maillist, and Calllist.

### **Customized email templates for Flowchart Notifications**

This customization capability ensures that flowchart status notification emails align perfectly with users' needs, providing personalization.

## <span id="page-10-0"></span>Fixed defects in Unica Campaign

The following defects were fixed in Unica Campaign 12.1.7.

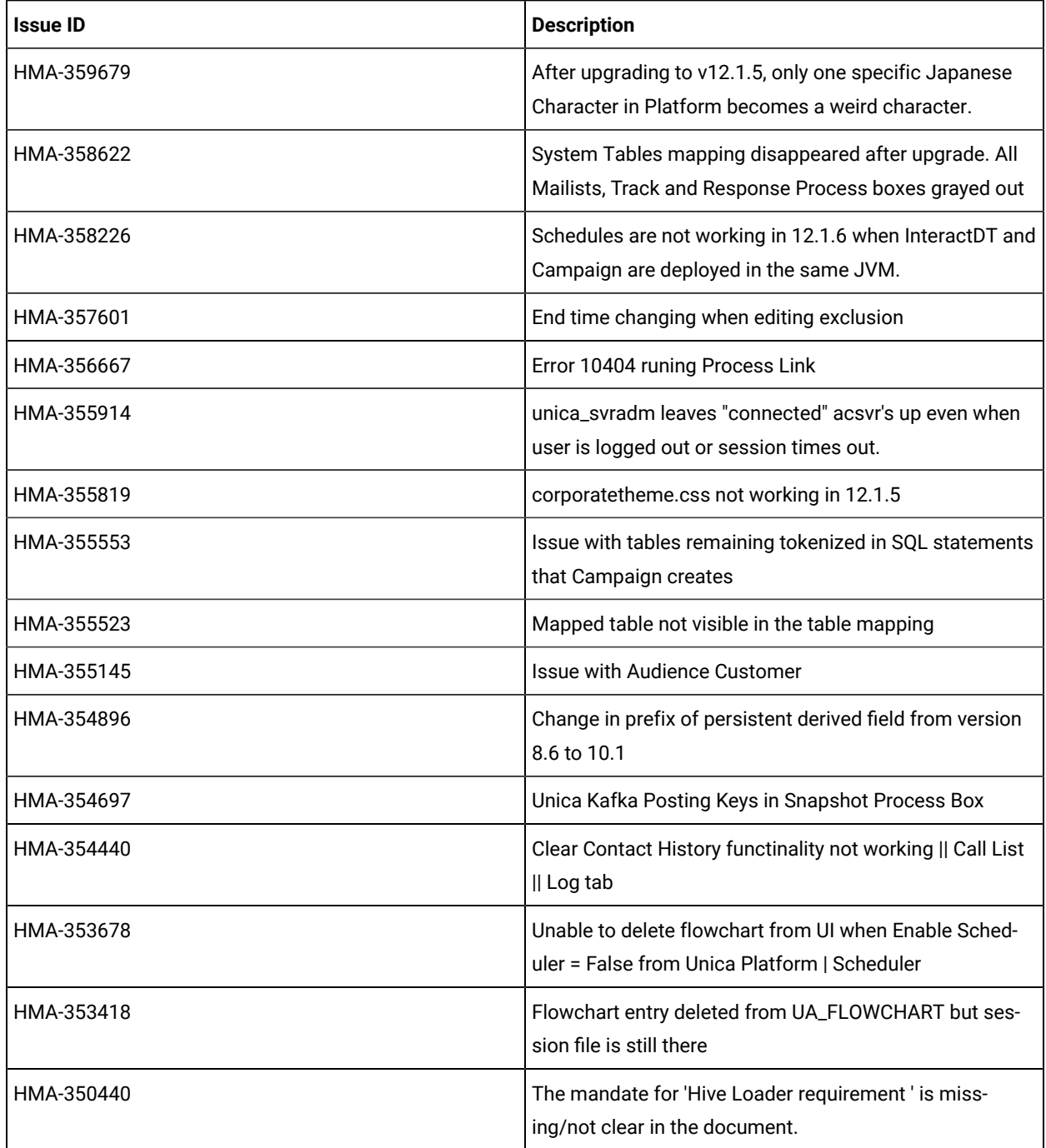

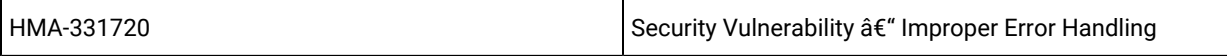

## <span id="page-11-0"></span>Known issues in Unica Campaign

Unica Campaign 12.1.7 includes the following known issues.

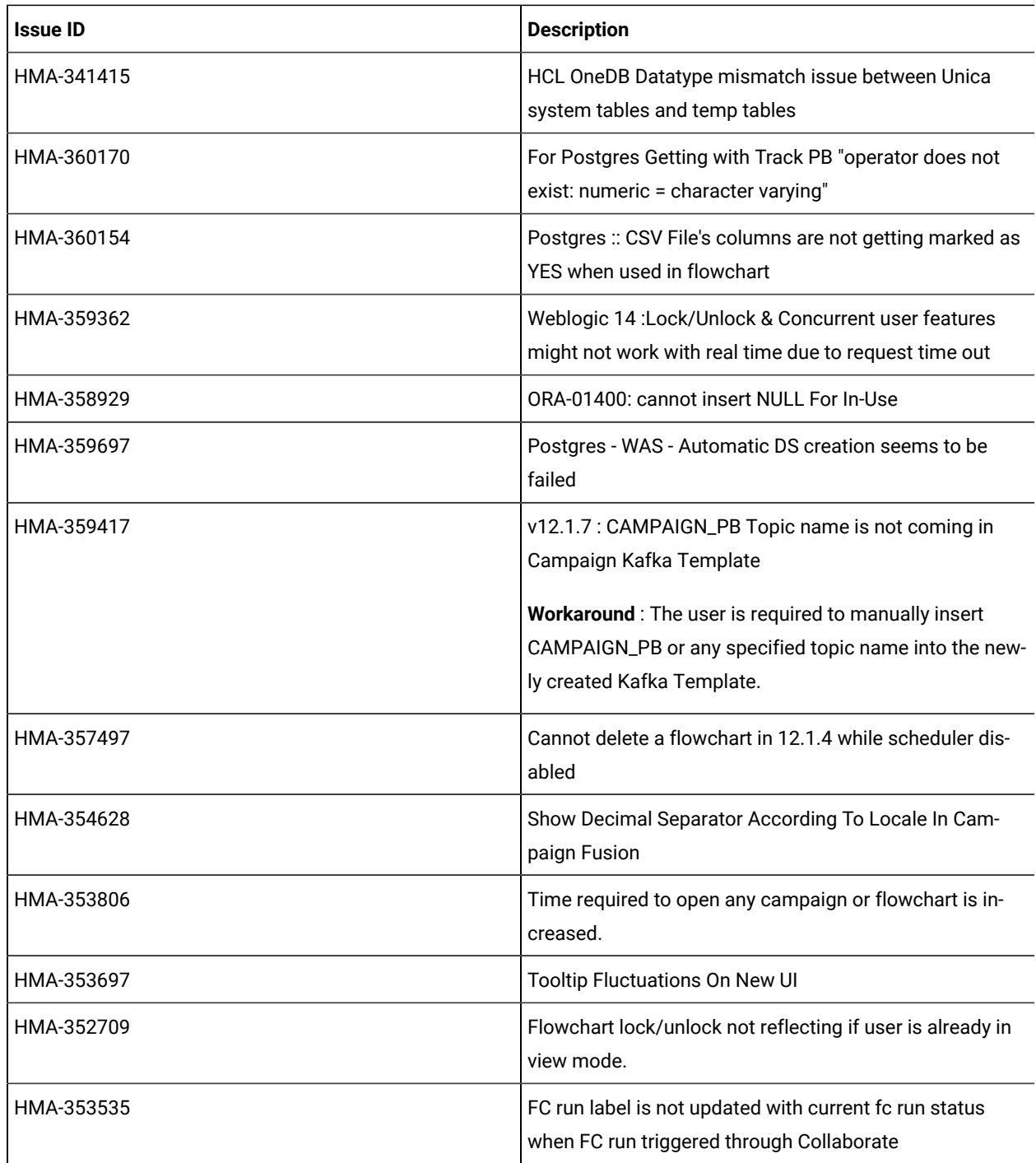

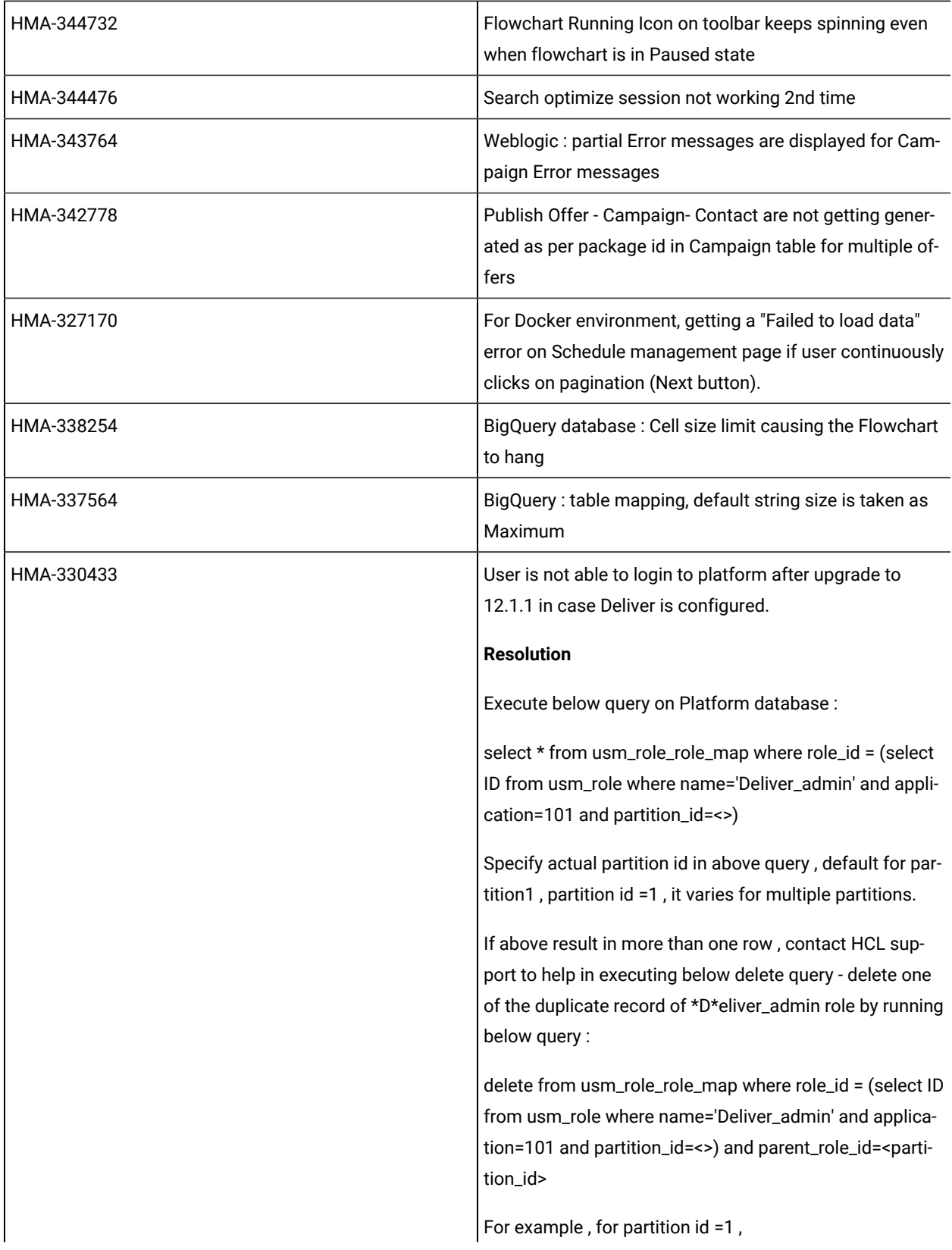

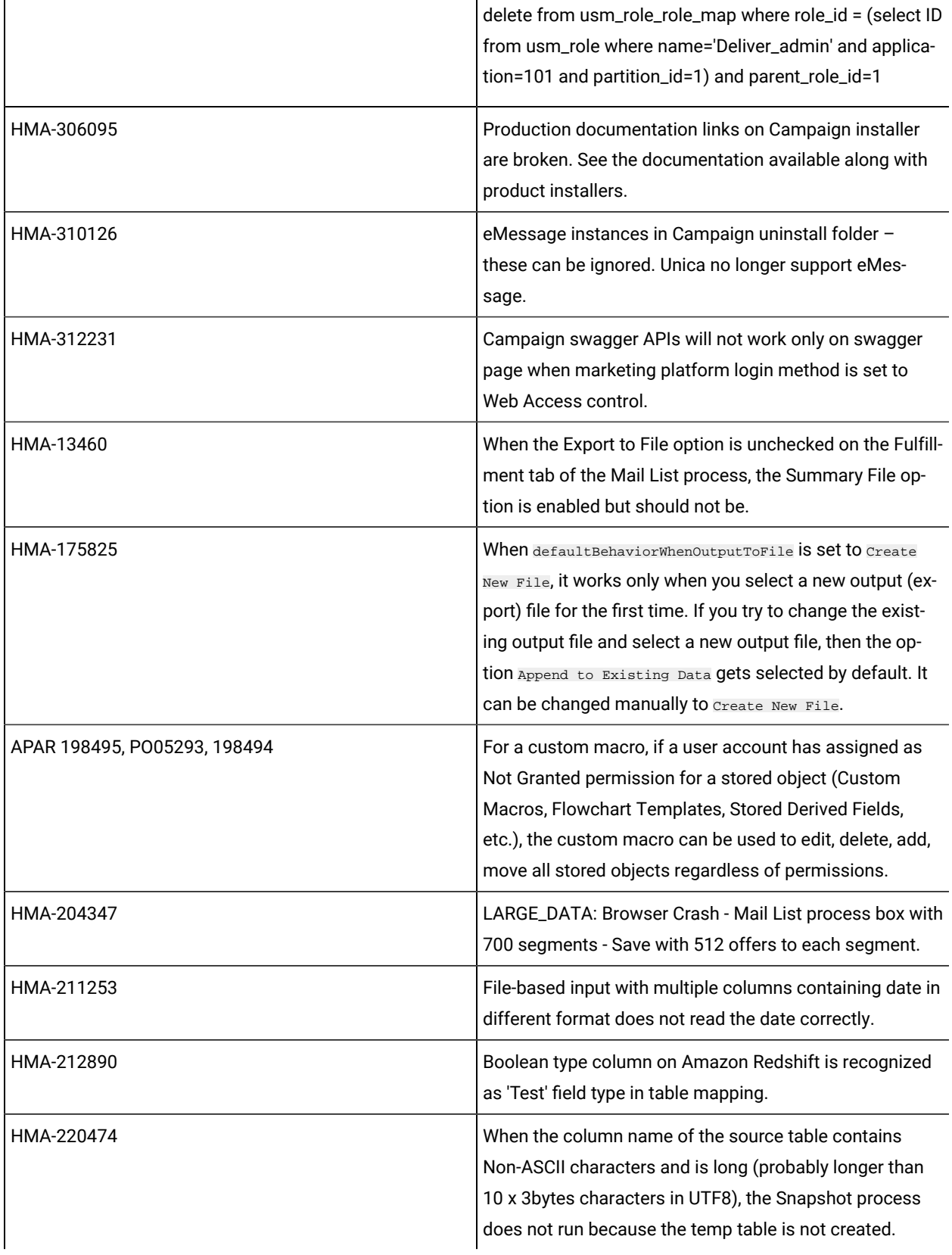

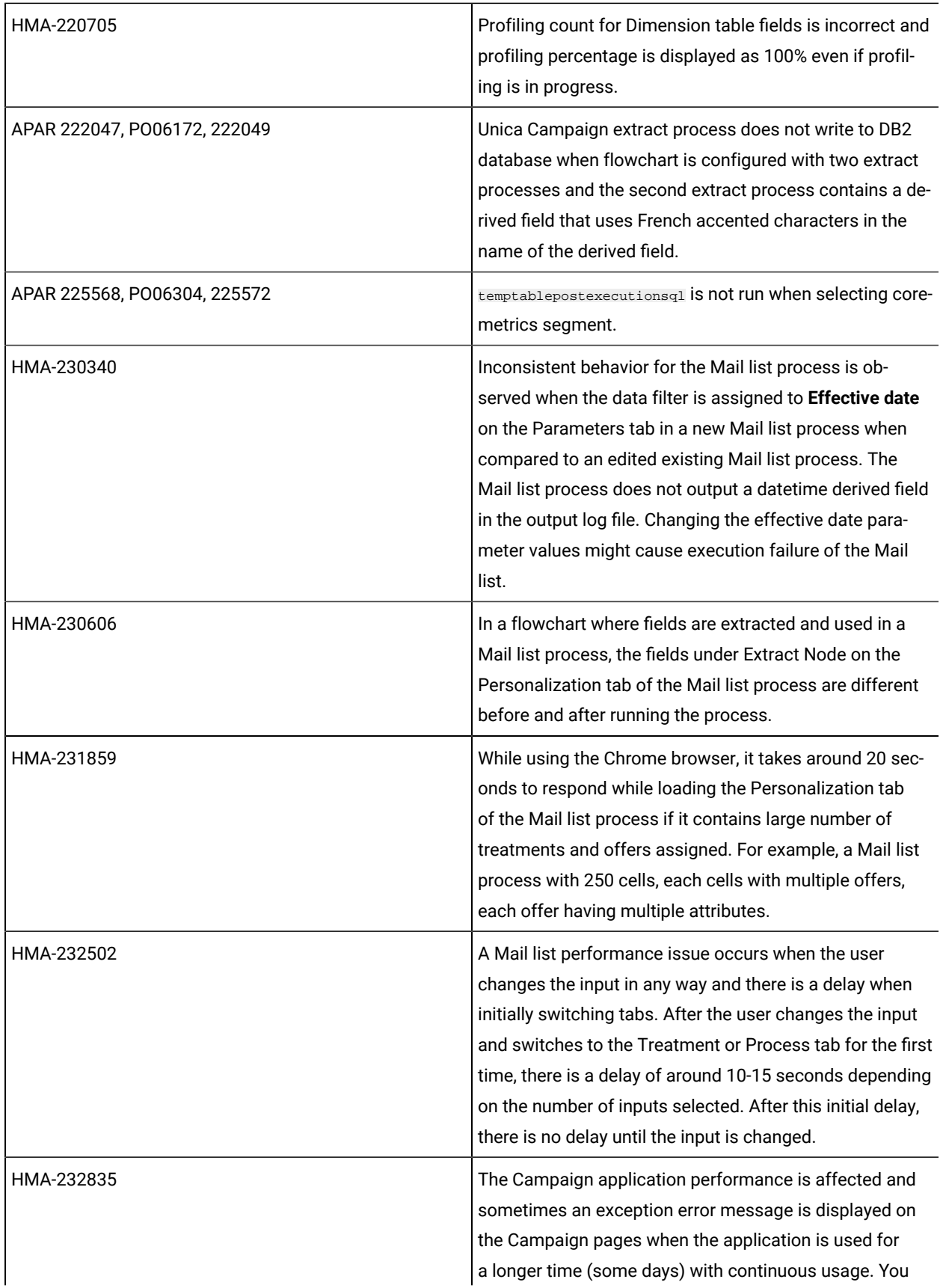

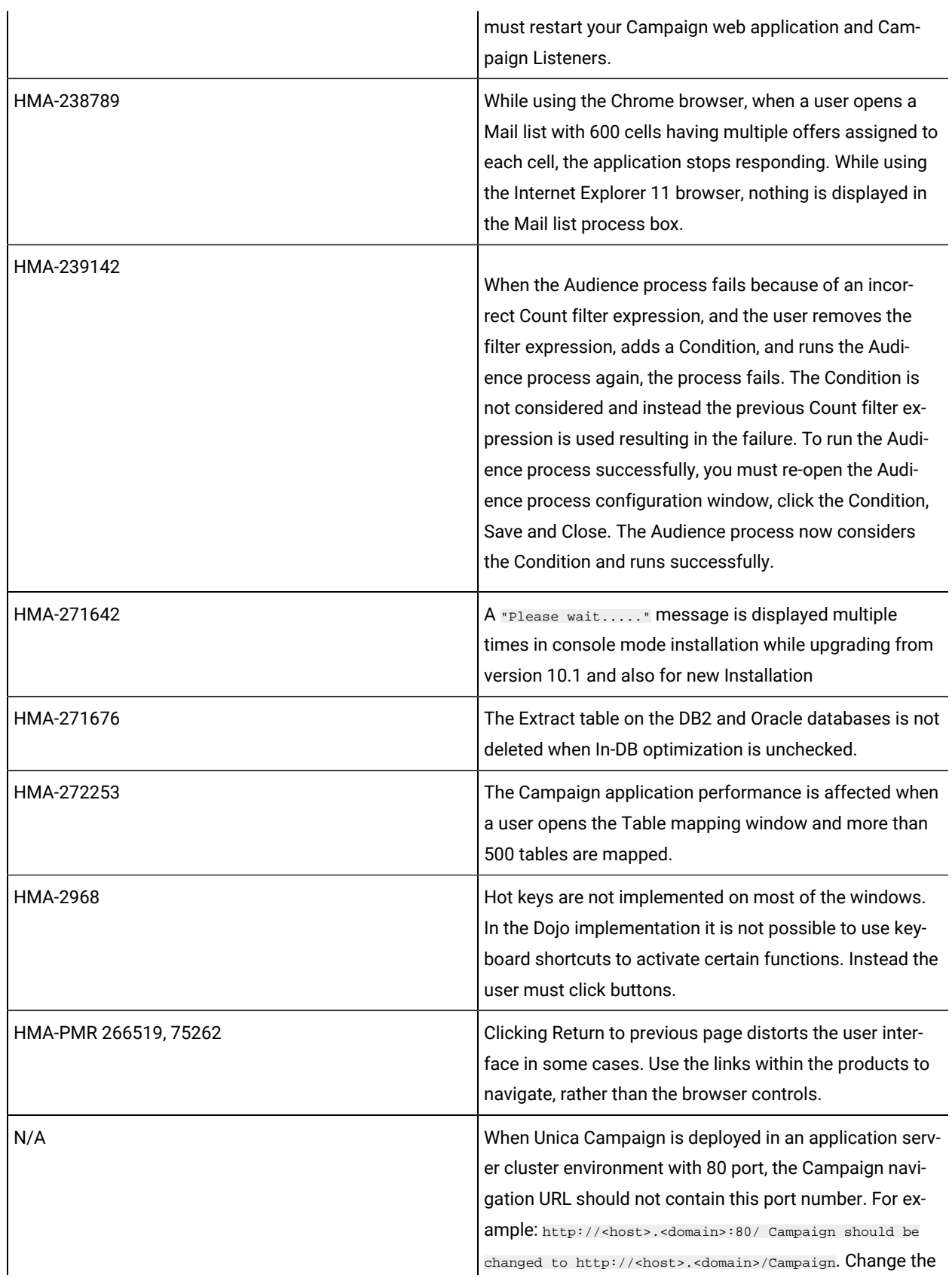

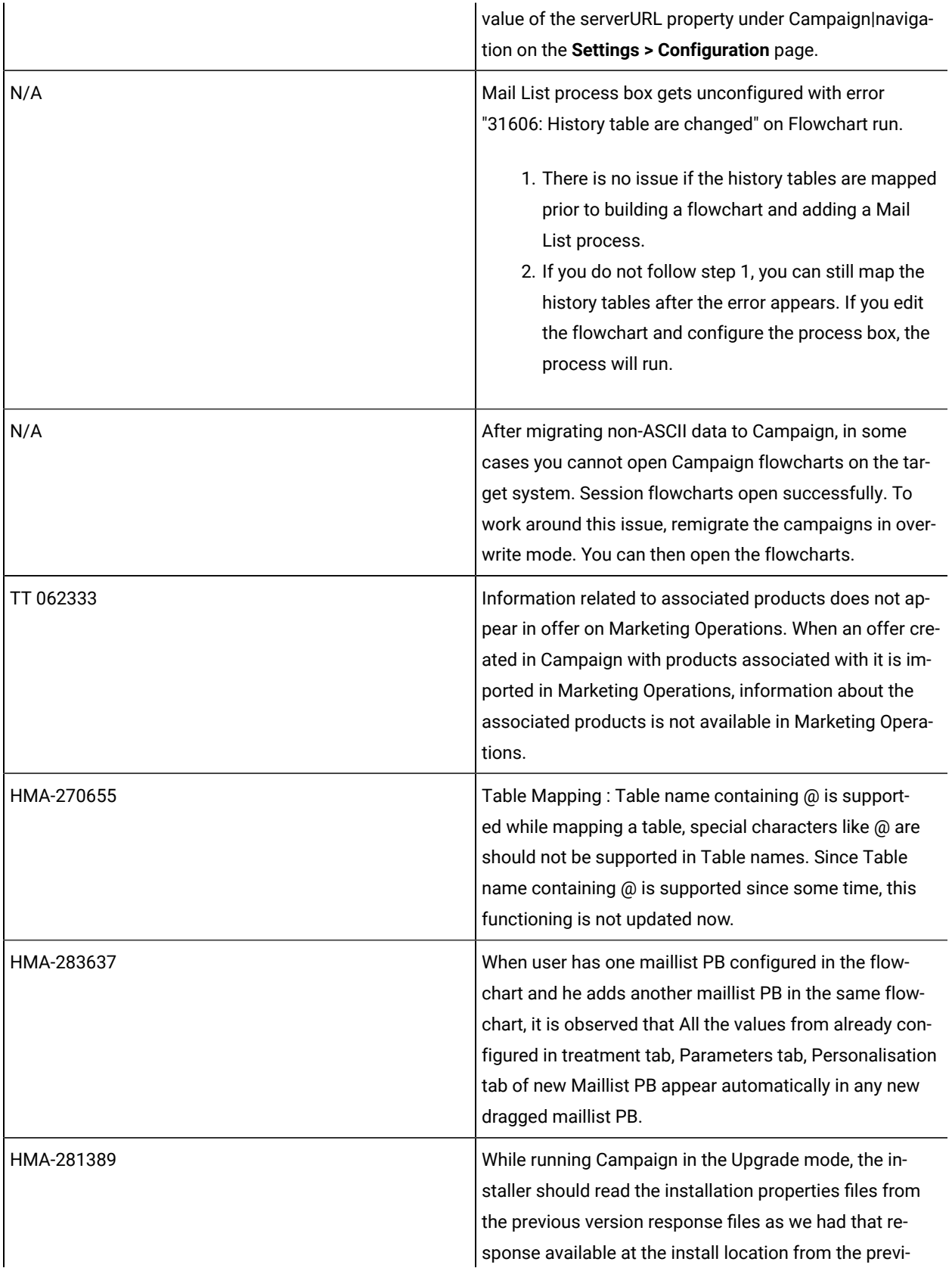

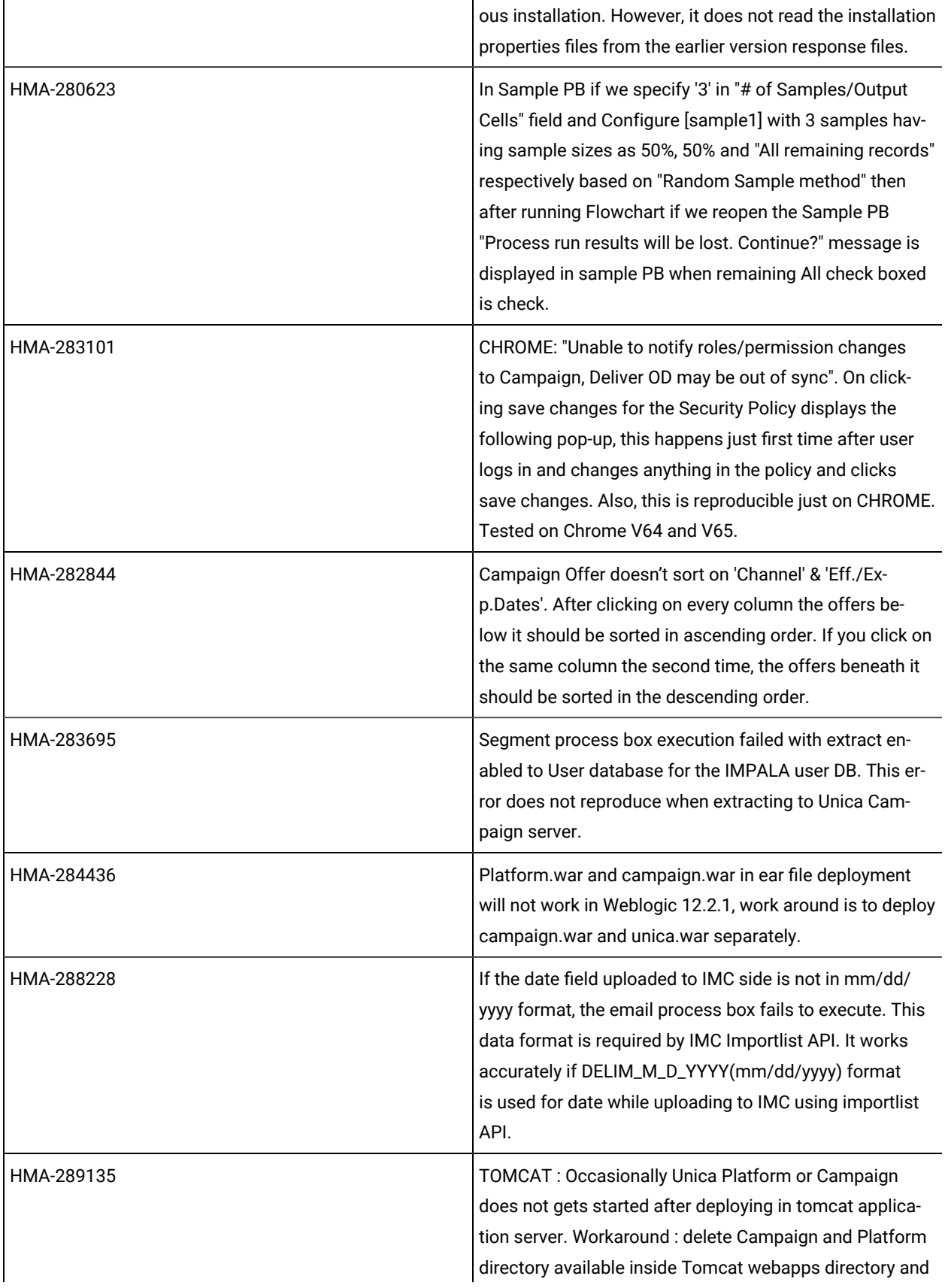

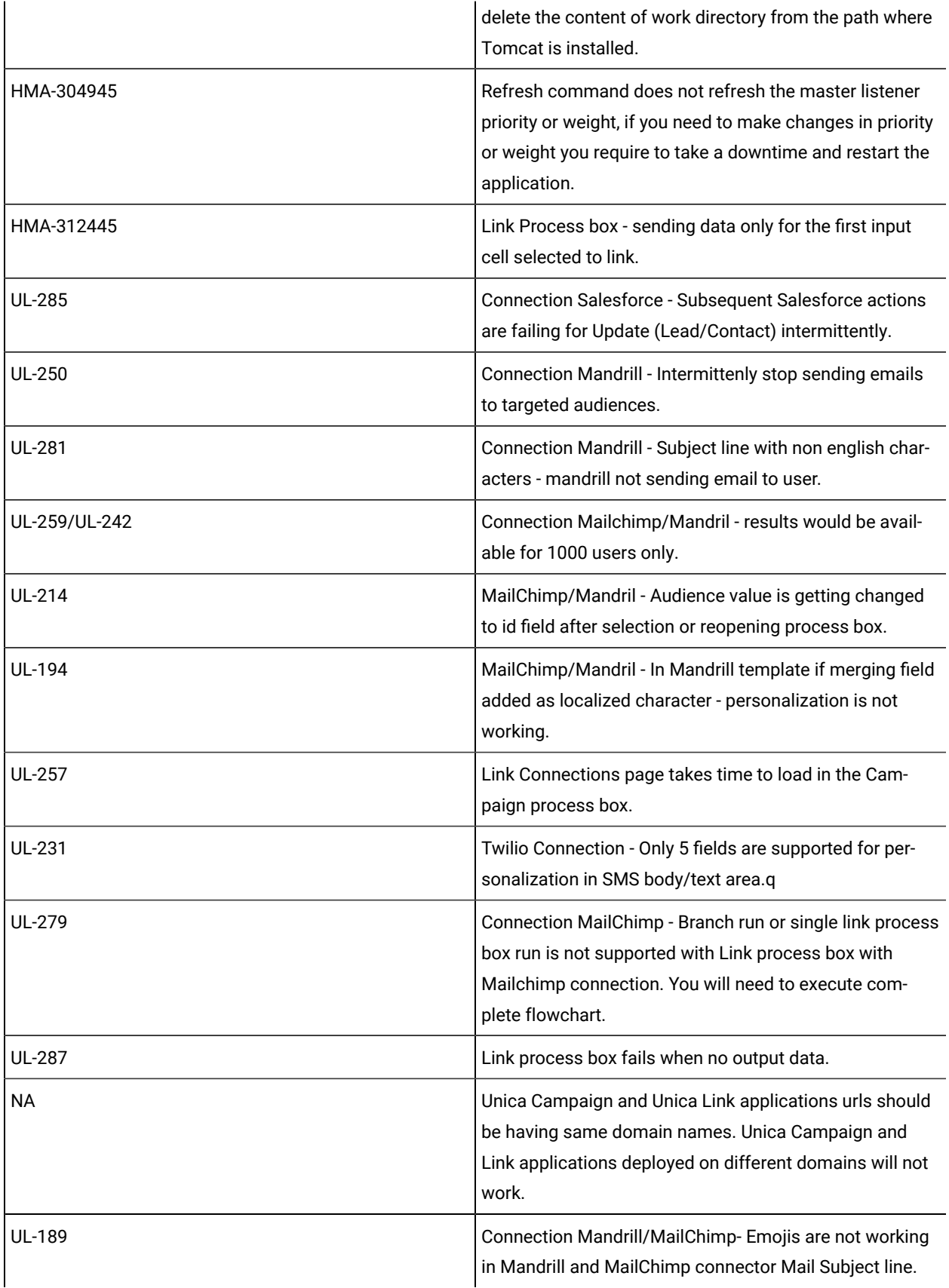

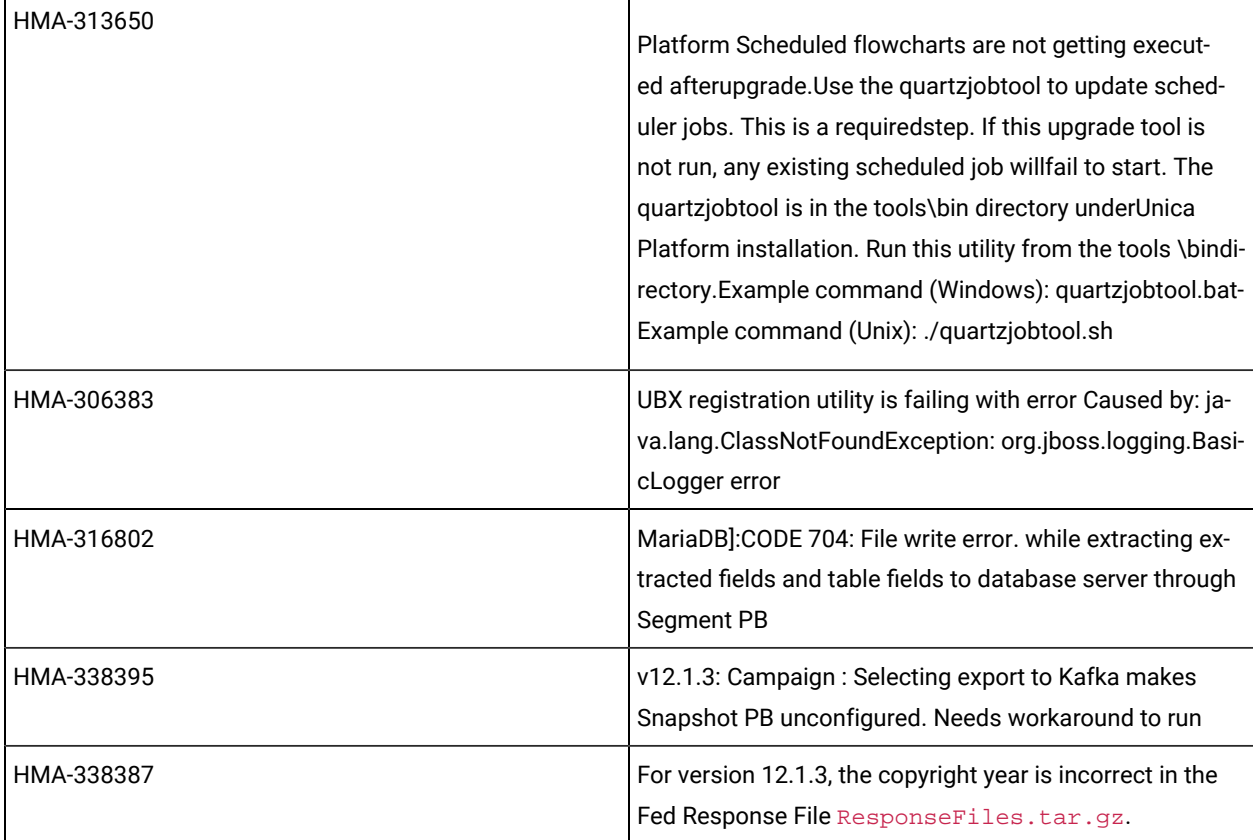

## <span id="page-19-0"></span>Known issues in Optimize

The following are the Known Issues for Optimize in V12.1.7

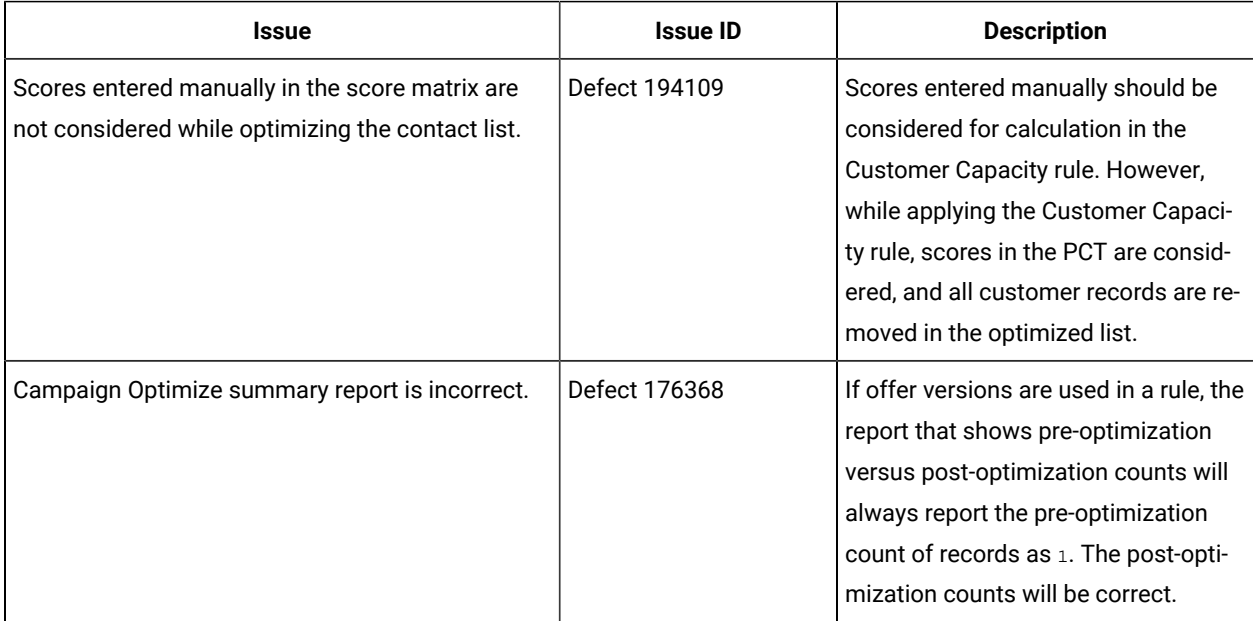

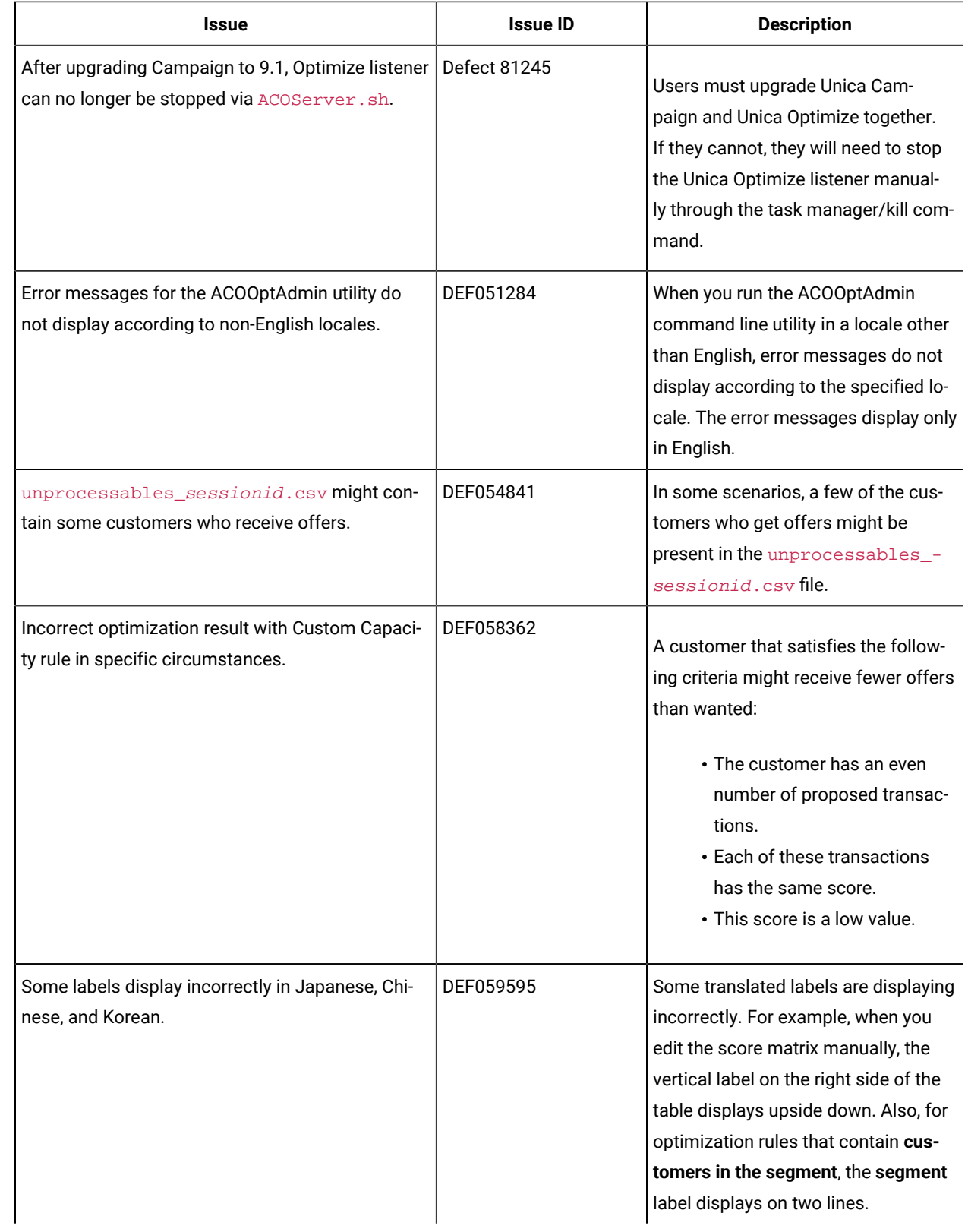

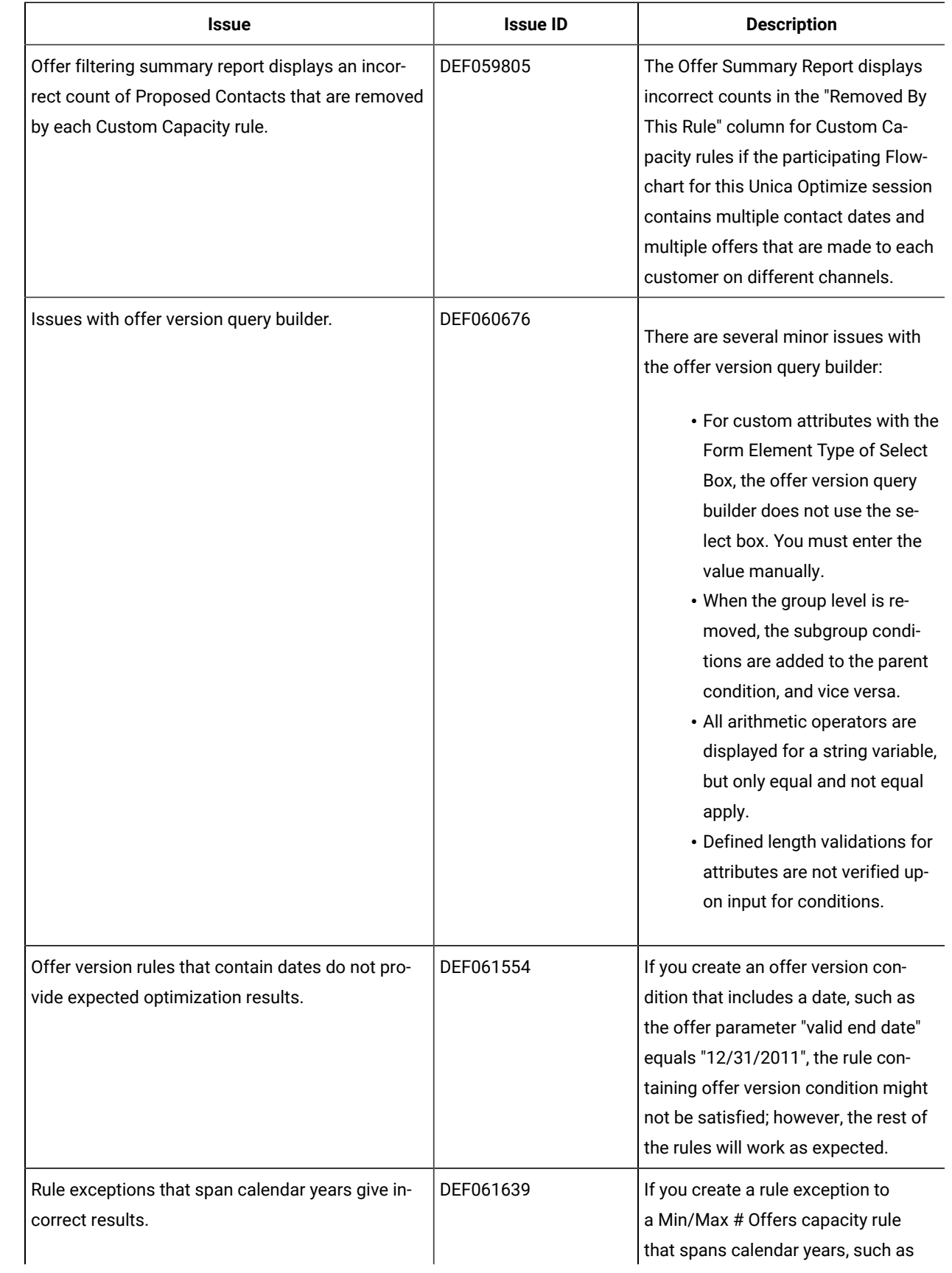

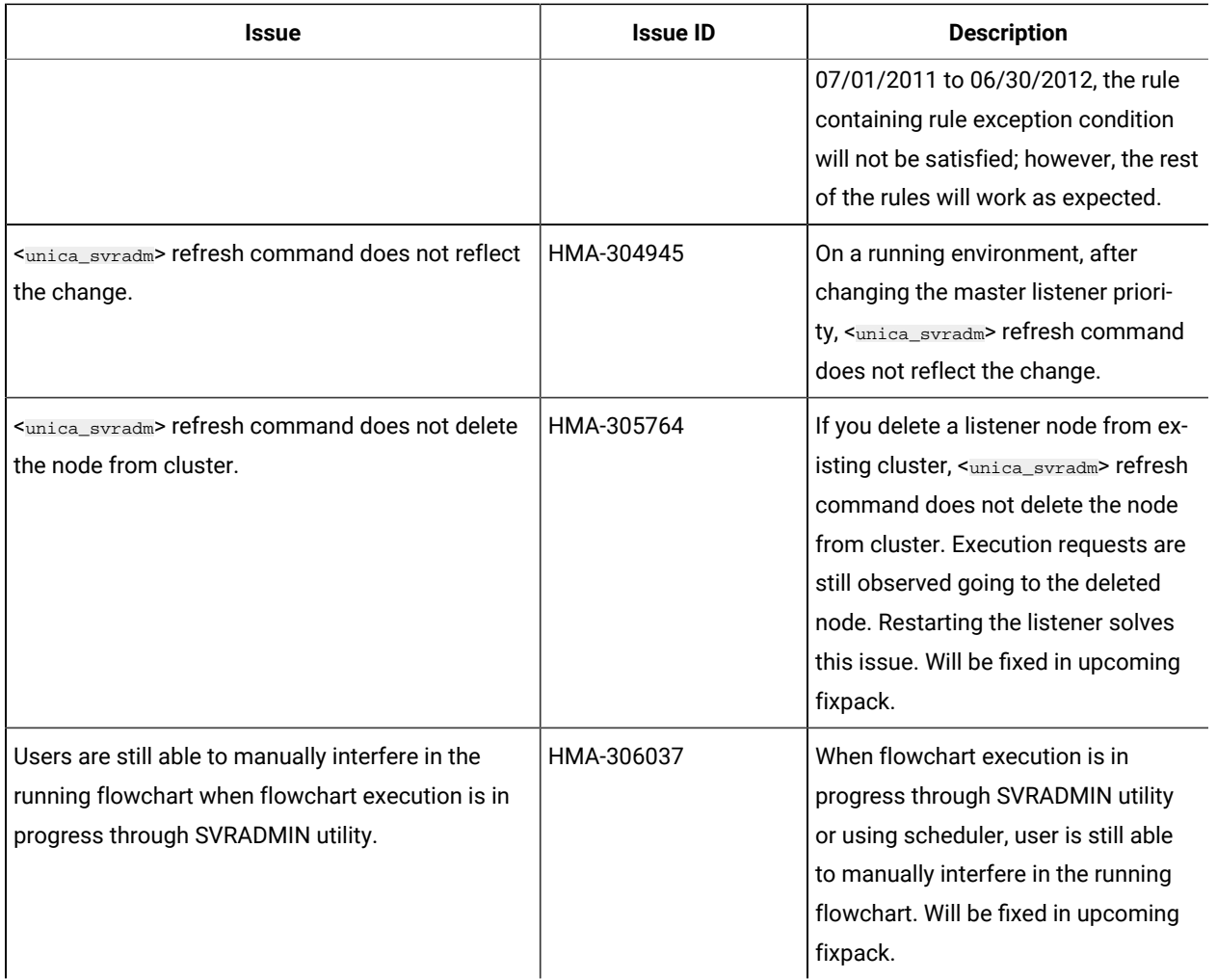

## <span id="page-22-0"></span>Known limitations in Unica Campaign

Unica Campaign 12.1.7 includes the following known limitations.

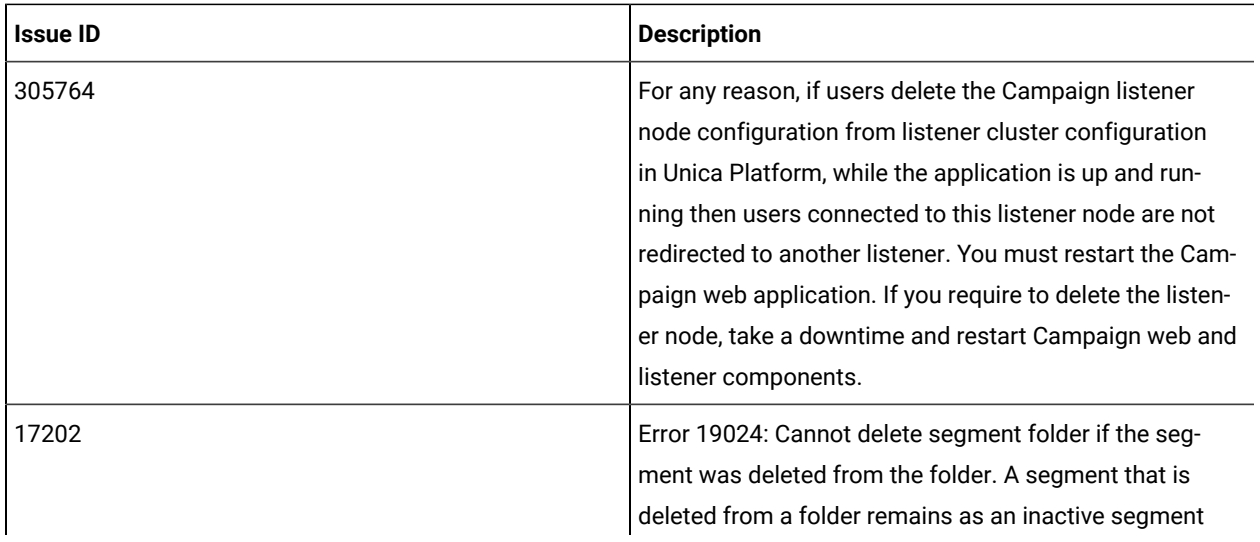

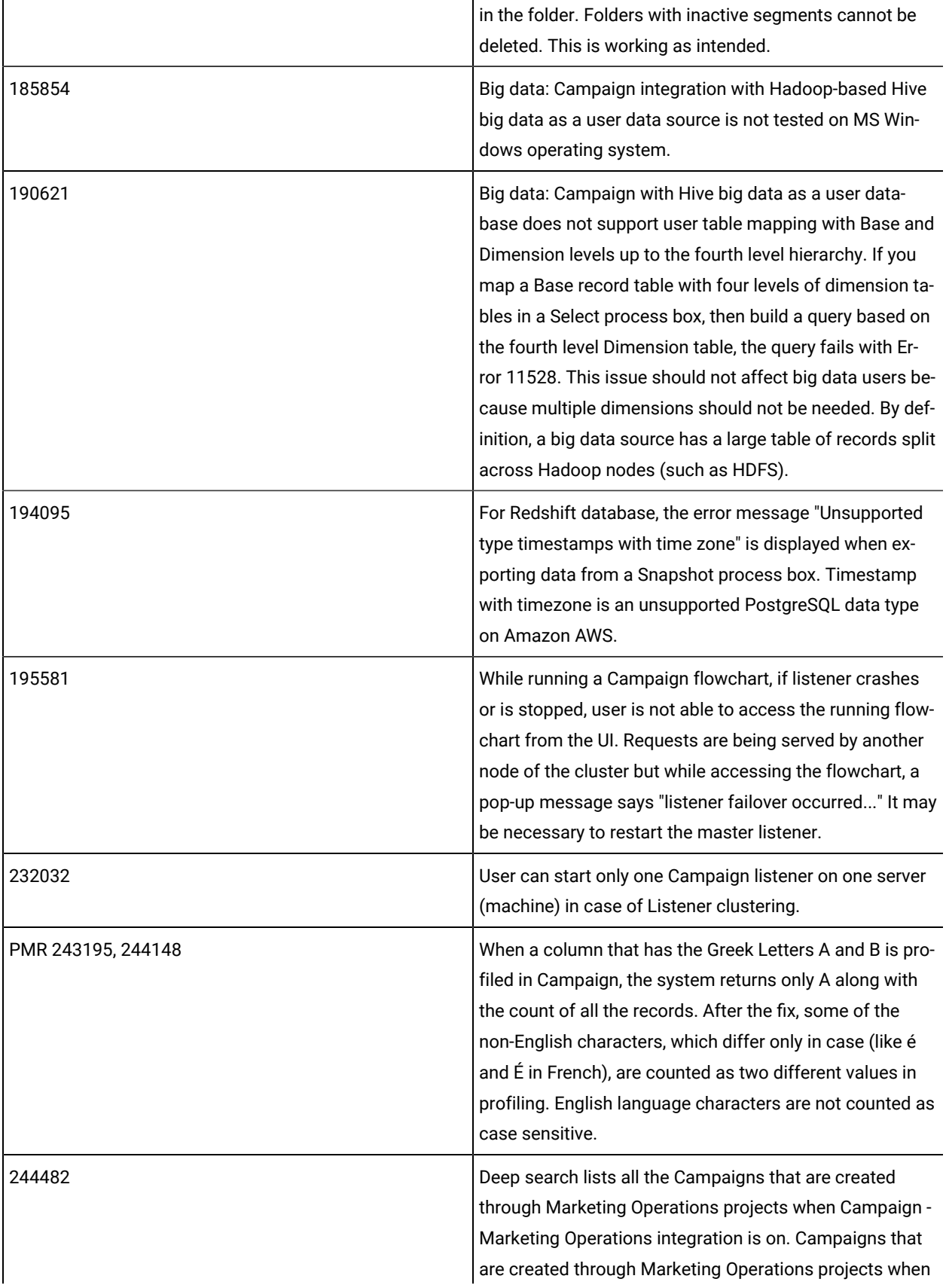

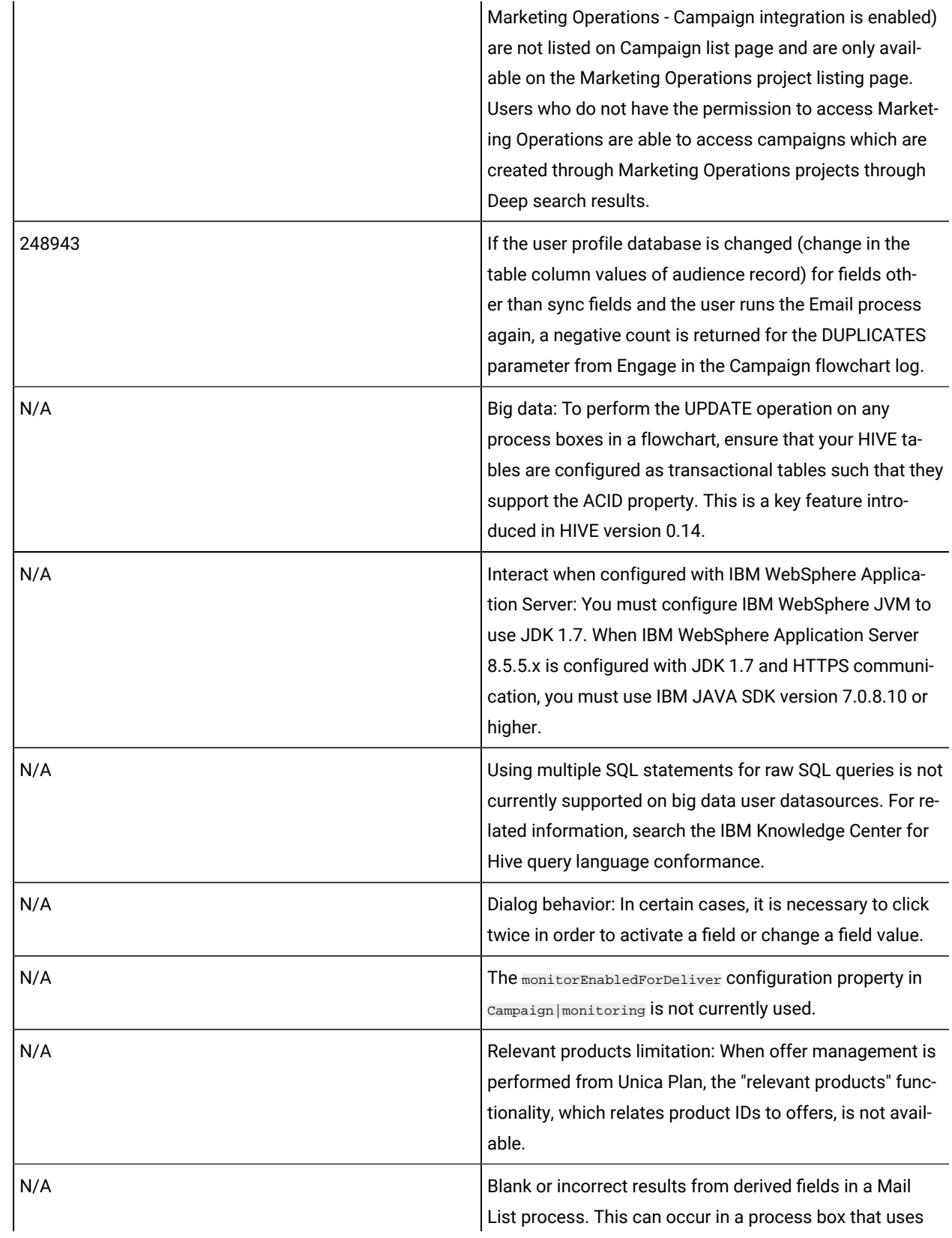

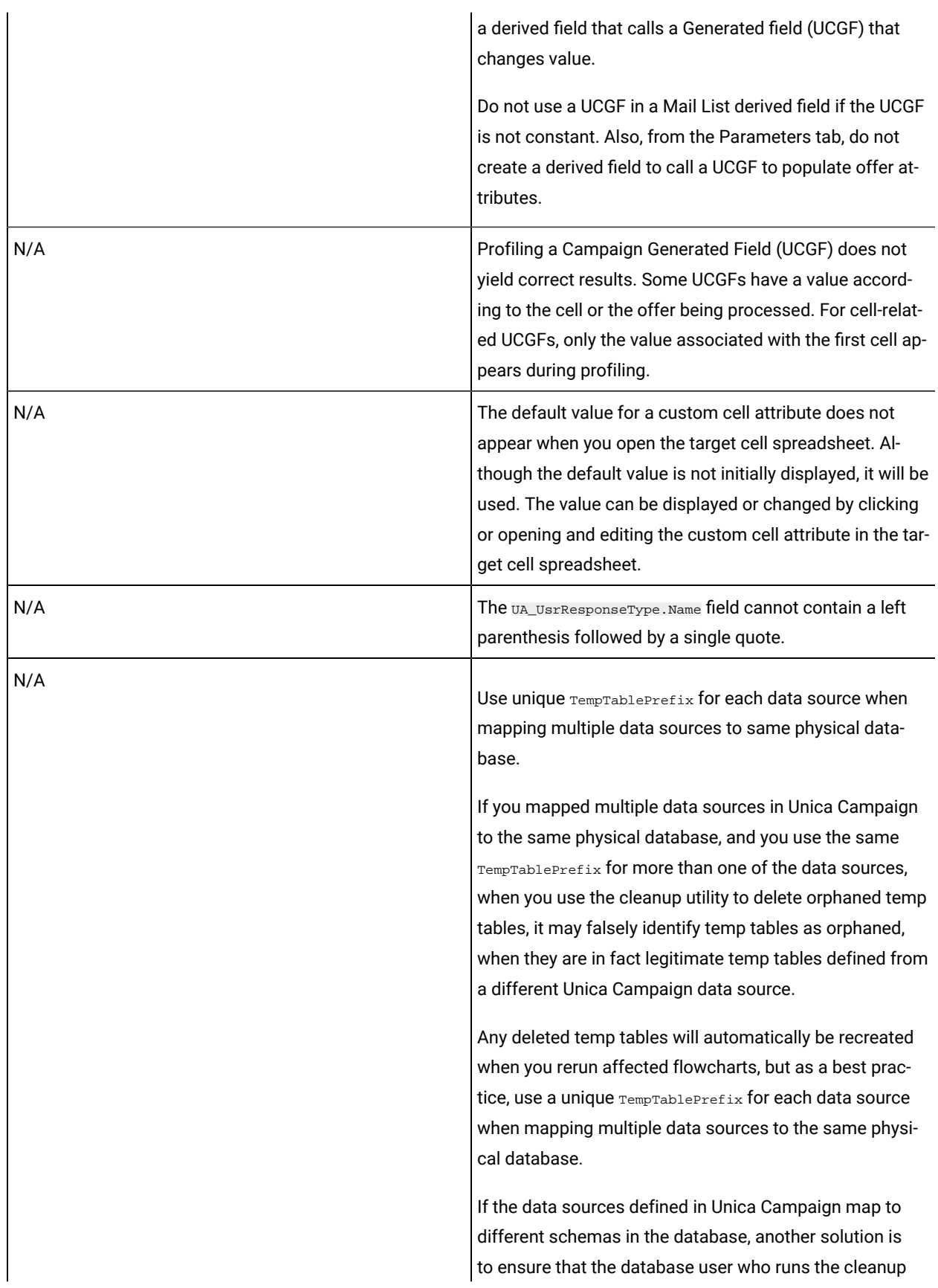

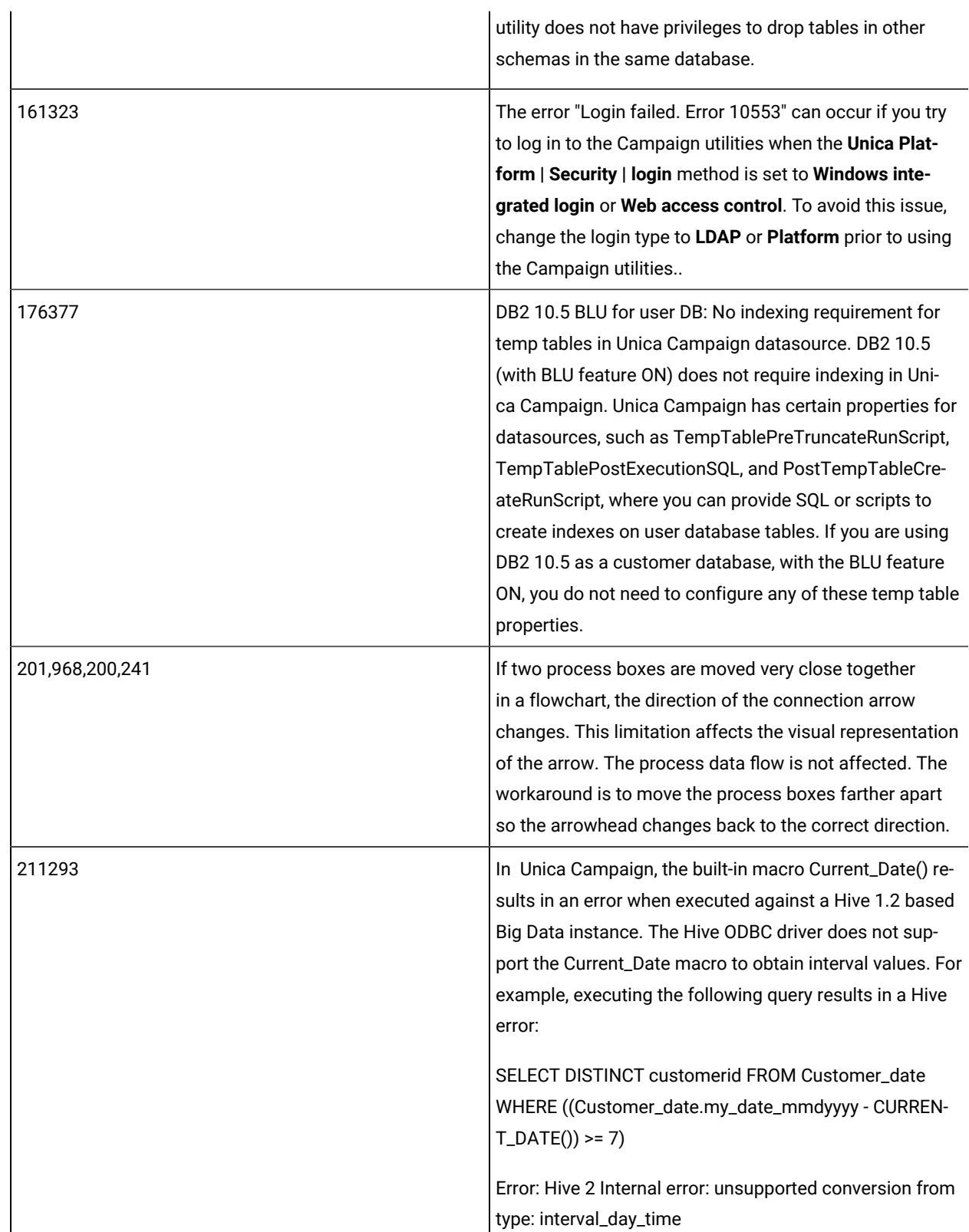

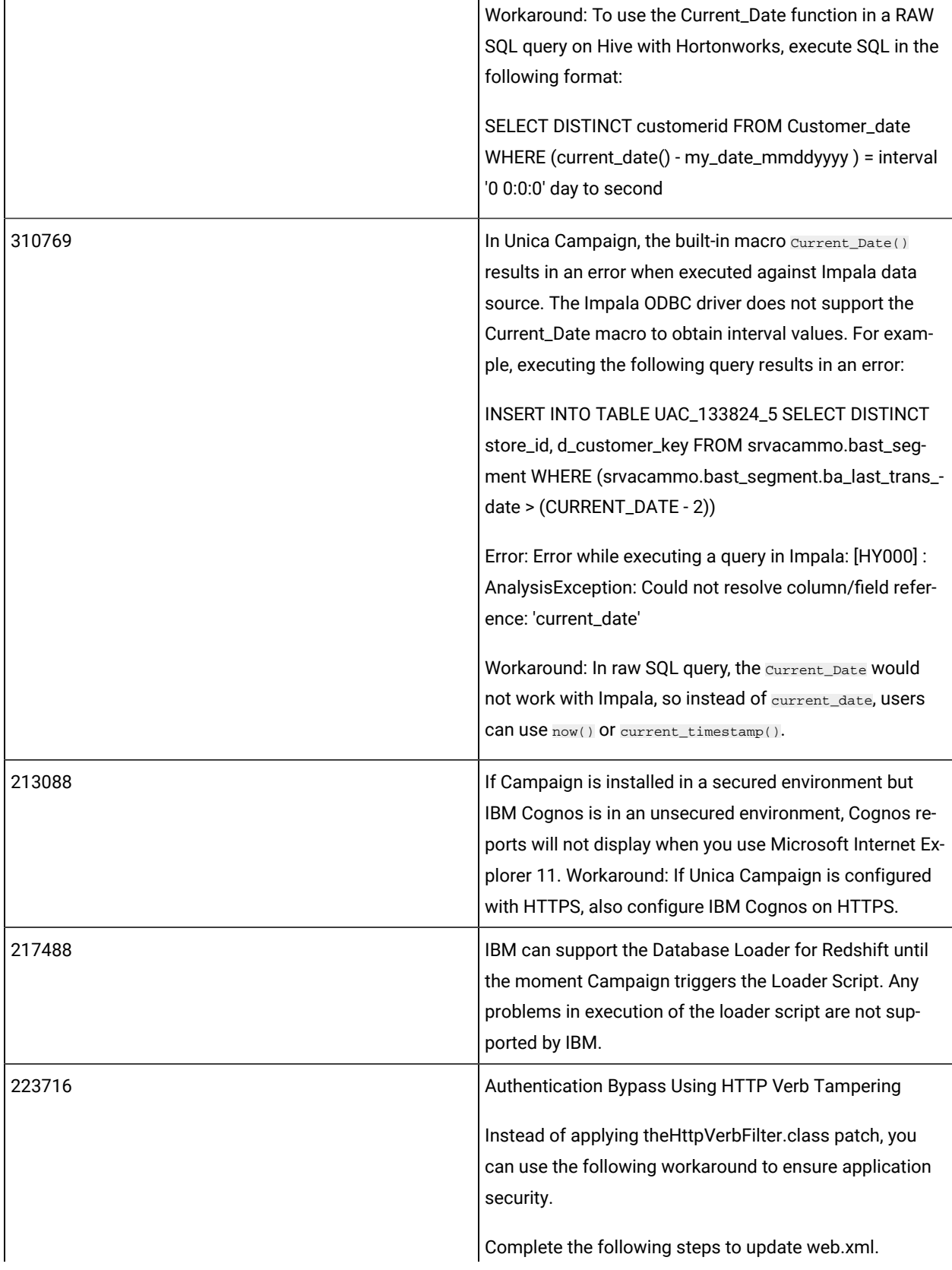

```
1. Update the web app tag and set the xsd version 
  to 3.0.
```

```
<web-app 
 xmlns:xsi="http://
www.w3.org/2001/XMLSchema-instance"
   xmlns="http://java.sun.com/xml/ns/javaee"
 xsi:schemaLocation="http://
java.sun.com/xml/ns/javaee
 http://java.sun.com/xml/ns/javaee/web-app_3_
0.xsd"
   id="Platform" version="3.0" 
 metadata-complete="true">
```
#### 2. Add the following in web.xml.

<!--[start] WhiteList Http Verbs --> <security-constraint>

<web-resource-collection>

 <web-resource-name>Unica\_WhiteList\_Http\_Verb s</web-resource-name> <url-pattern>/\*</url-pattern>

 <http-method-omission>GET</http-method-omiss ion>

 <http-method-omission>POST</http-method-omis sion>

 <http-method-omission>TRACE</http-method-omi ssion>

 <http-method-omission>PUT</http-method-omiss ion>

 <http-method-omission>DELETE</http-method-om ission>

 <http-method-omission>PATCH</http-method-omi ssion>

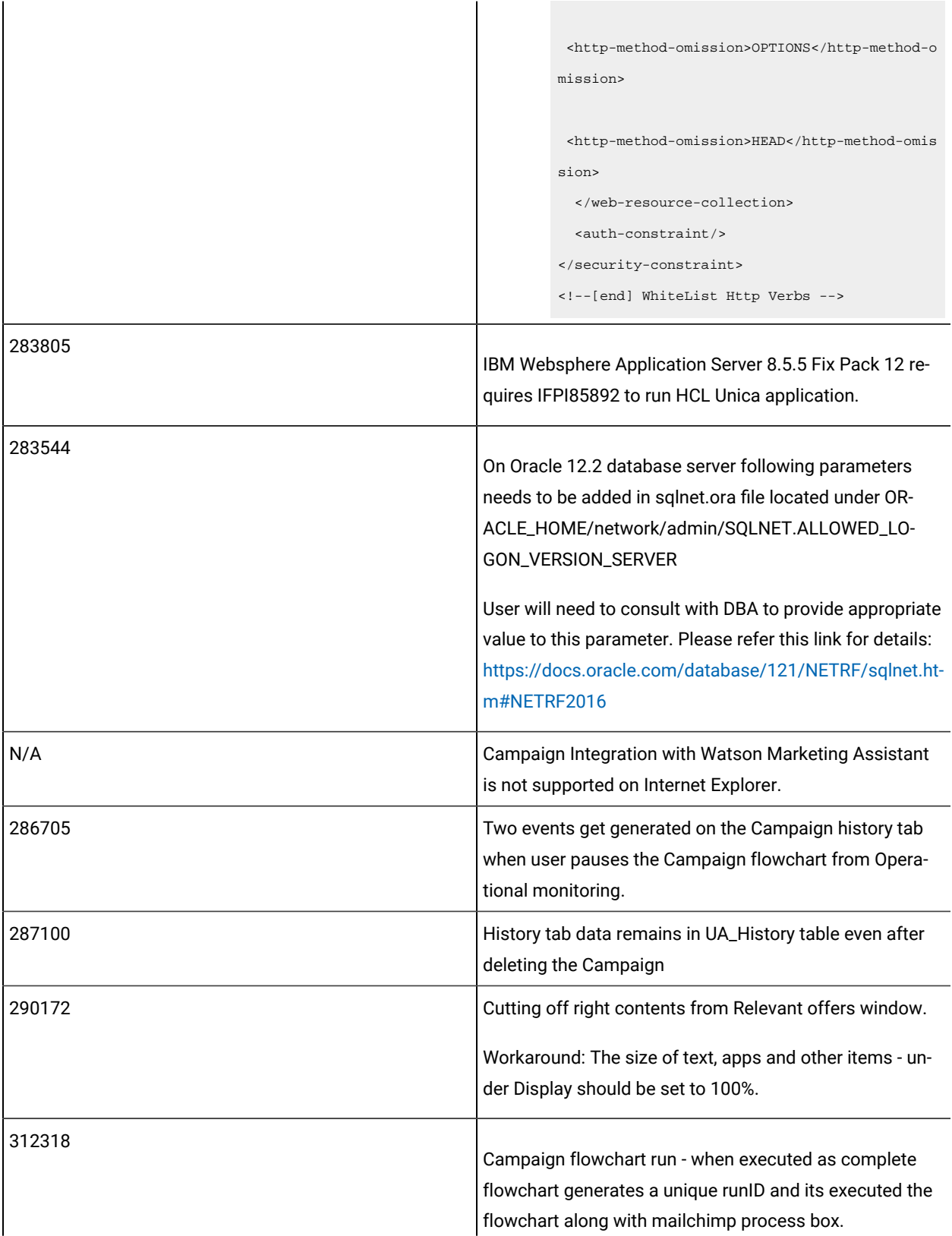

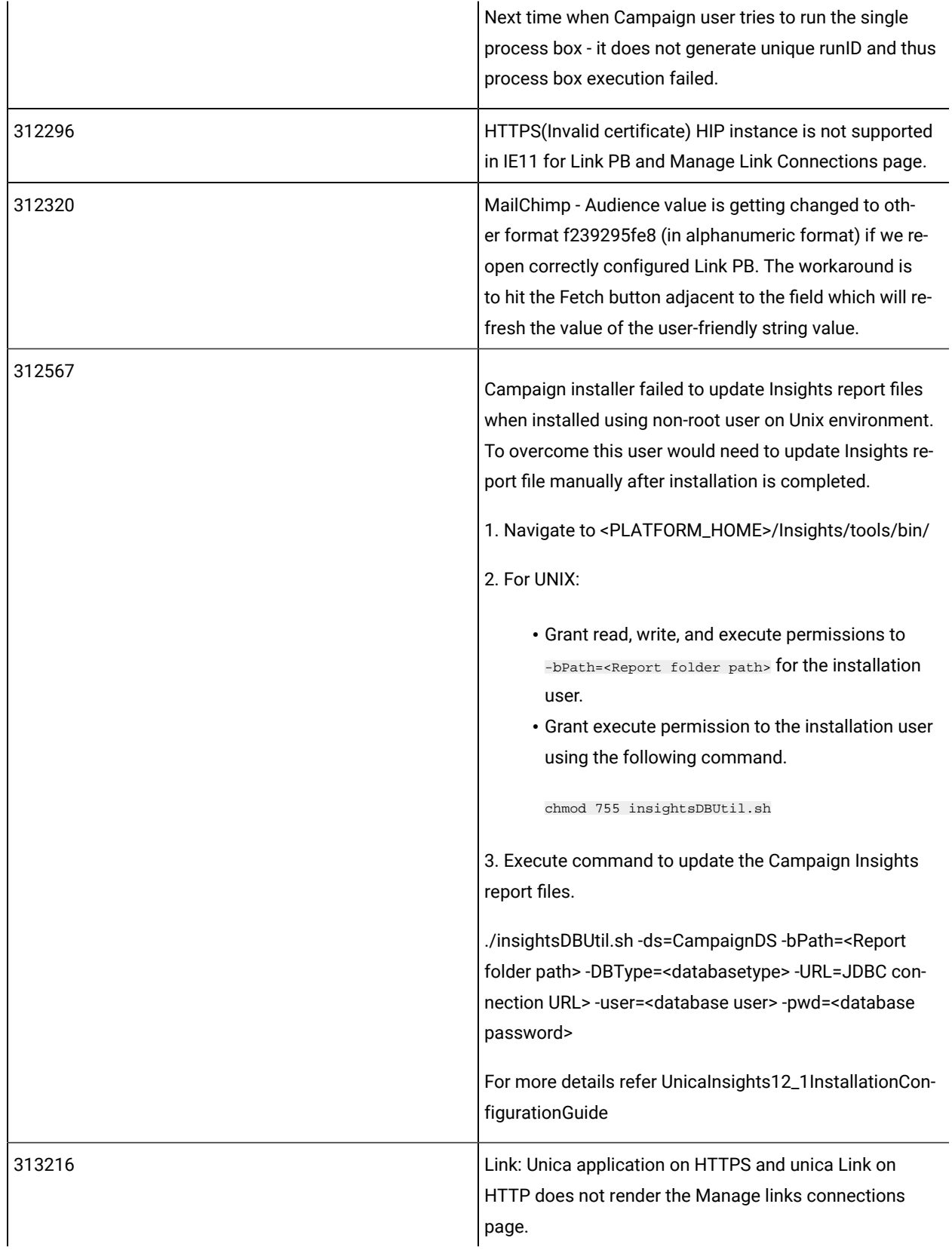

## <span id="page-31-0"></span>Known limitations in Unica Optimize

Unica Optimize includes 12.1.7 includes the following known limitations.

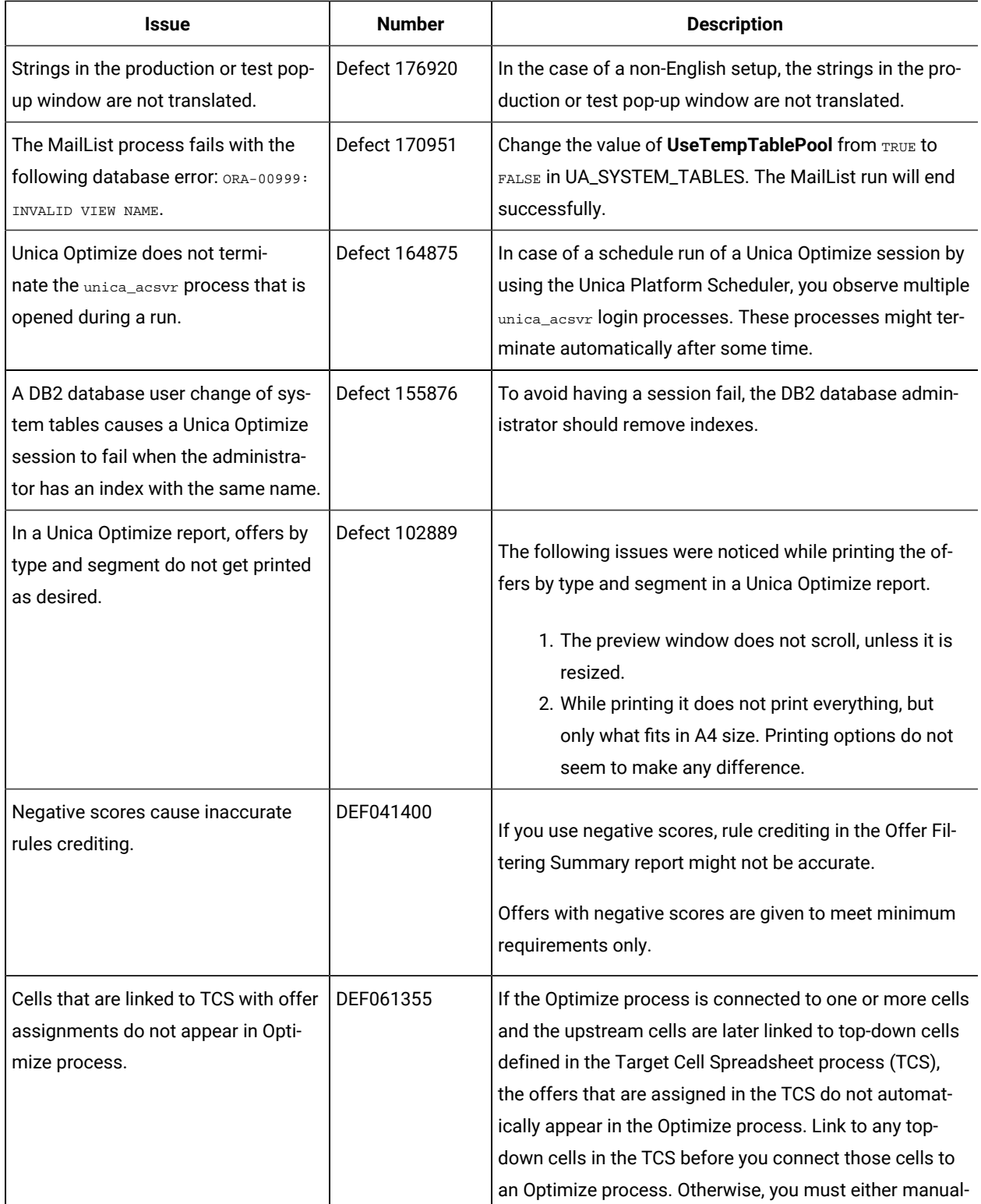

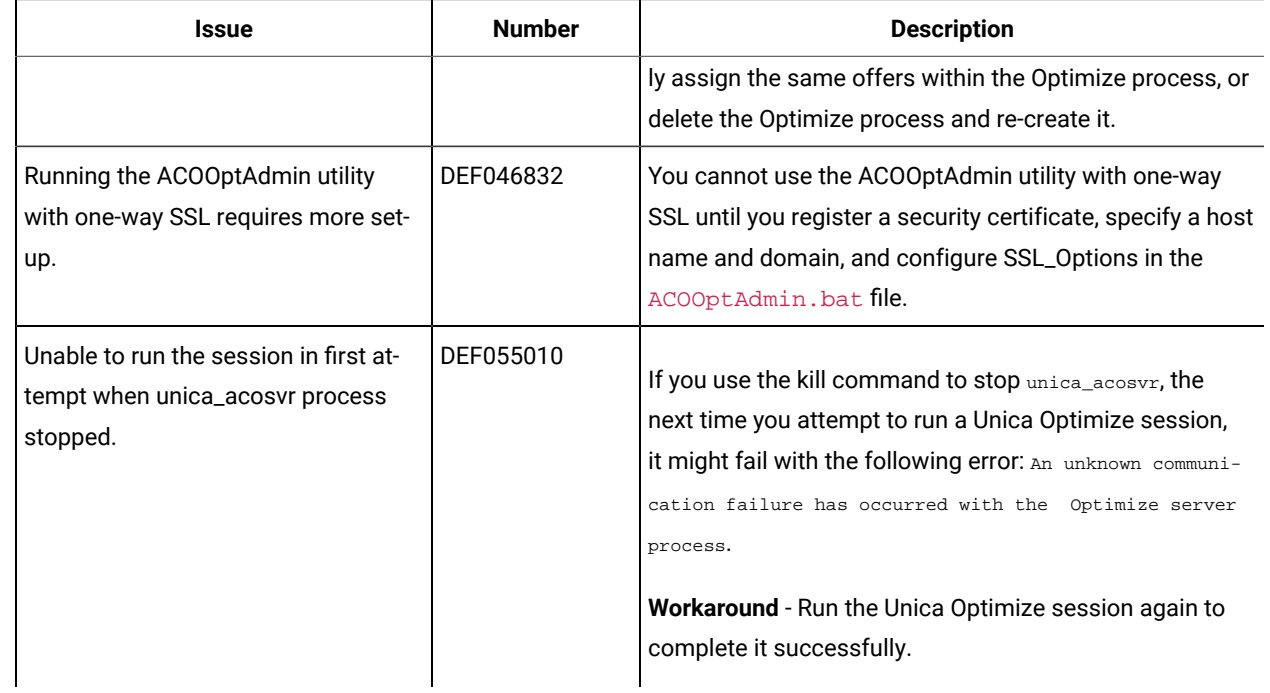